IBM DB2 Information Integrator

# 发行说明

版本 8.1 修订包 3

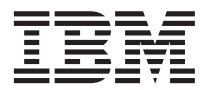

IBM DB2 Information Integrator

# 发行说明

版本 8.1 修订包 3

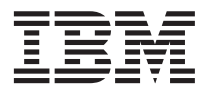

在使用本资料及其支持的产品之前, 请阅读第55页的"声明 ! 中的一般信息。

本文档包含 IBM 的专利信息。它在许可证协议下提供、并受版权法保护。本出版物包含的信息不包括任何产品保证、且本 手册提供的任何声明不应作如此解释。

可以在线方式或通过您当地的 IBM 代表订购 IBM 出版物。

- · 要以在线方式订购出版物, 可访问"IBM 出版物中心" (IBM Publications Center), 网址为 [www.ibm.com/shop/publications/order](http://www.ibm.com/shop/publications/order)
- 要查找您当地的 IBM 代表, 可访问"IBM 全球联系人目录" (IBM Directory of Worldwide Contacts), 网址为 [www.ibm.com/planetwide](http://www.ibm.com/planetwide)

当您发送信息给 IBM 后, 即授予 IBM 非专有权, IBM 可以它认为合适的任何方式使用或分发此信息, 而无须对您承担任 何责任。

**© Copyright International Business Machines Corporation 2003. All rights reserved.**

## 目录

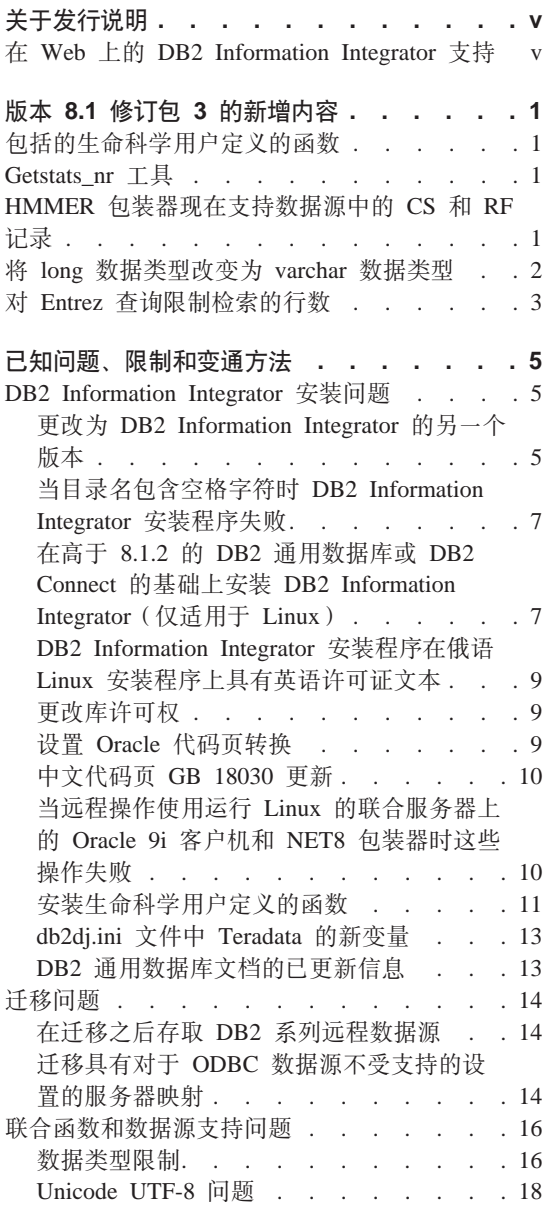

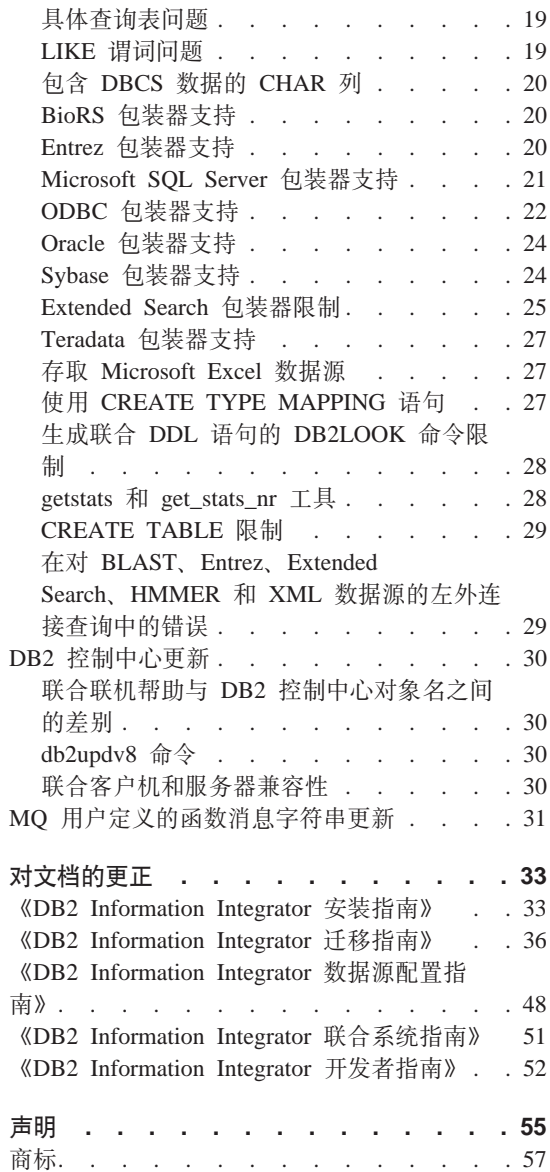

## <span id="page-6-0"></span>**XZ"P5w**

发行说明包含有关 DB2 Information Integrator V8.1 修订包 3 的最新信息。

发行说明分为三个部分。第一部分着重于此发行版的新增内容。第二部分包含发 布和应用最新版本产品时已知的问题、限制和变通方法的详细信息。阅读这些说 明以熟悉 DB2 Information Integrator 的此发行版的任何已知的未解决问题。第三 部分包含对先前发行的 HTML、PDF 和印刷文档的更正和更新。

## $E$  **Web** 上的 DB2 Information Integrator 支持

有关 DB2 Information Integrator 和最新支持问题的更多信息, 请参阅 DB2 Information Integrator 支持 Web 页面, 网址为 www.ibm.com/software/data/integration/db2ii/support.html

## <span id="page-8-0"></span> $\frac{1}{2}$  **f 8.1** 修订包 3 的新增内容

以下信息描述 DB2<sup>®</sup> Information Integrator V8.1 修订包 3 的新功能和功能部件。

## **|(Dz|F'C'(eD/}**

生命科学用户定义的函数是基本的常用生命科学函数、它们在查询生命科学数据 源时可简化操作。生命科学用户定义的函数现在是 DB2 Information Integrator 的 一部分并且是随 DB2 通用数据库版本 8 修订包 3 一起安装的。

生命科学用户定义的函数包括:

- Back Translate 函数, 它将氨基酸序列转换为核甙酸序列
- GeneWise 函数, 它将蛋白质序列与 DNA 进行比较
- Translate 函数, 它将核甙酸序列转换为缩氨酸序列
- Reverse 函数. 它使核甙酸或氨基酸序列逆向

生命科学用户定义的函数支持核甙酸或氨基酸序列中的模式匹配和正则表达式模 式匹配, 包括不对齐。当编码信息不存在或可能出错时, 还可以将核甙酸序列转 换为氨基酸序列。

有关安装生命科学用户定义的函数的信息、请参阅第[11](#page-18-0)页的 『安装生命科学用户 定义的函数』。

## **Getstats\_nr \$\_**

 $-\hat{\text{F}}$ 新的工具 getstats nr 现在可用于 DB2 Information Integrator<sub>。</sub>getstats nr 使您能够收集远程非关系型数据源的统计信息和成本参数并更新 DB2 目录。通过 带典型查询工作负载运行 getstats\_nr,可以自动收集和更新统计信息和成本参数。

有关 getstats nr 工具的更多信息,请参阅第 28 页的 『getstats 和 get stats nr 工 具 $\mathsf{J}$ .

## **HMMER |0wVZ'V}]4PD CS M RF G<**

增强了 HMMER 包装器以支持包含"引用" (RF) 和"一致结构" (CS)注释标 志的数据源。

## <span id="page-9-0"></span>将 long 数据类型改变为 varchar 数据类型

要对 long 数据类型启用插入和更新函数, 可以将 long 数据类型改变为 VARCHAR 数据类型。表 1 按可改变的数据源列示了 long 数据类型。

表 1. 按可改变为 varchar 数据类型的数据源列示的 long 数据类型

| 数据源                        | 远程数据类型       | 长度          | 型           | 本地缺省数据类 改变为 VARCHAR |
|----------------------------|--------------|-------------|-------------|---------------------|
| <b>DRDA</b>                | long varchar | $1 - 32672$ | <b>CLOB</b> | varchar             |
|                            | 用于位数据的       | $1 - 32672$ | <b>BLOB</b> | 用于位数据的              |
|                            | long varchar |             |             | varchar             |
|                            | clob         | $1 - 32672$ | <b>CLOB</b> | varchar             |
|                            | blob         | $1 - 32672$ | <b>BLOB</b> | 用于位数据的              |
|                            |              |             |             | varchar             |
| Oracle Net8                | long         | $1 - 32672$ | <b>CLOB</b> | varchar             |
|                            | long raw     | $1 - 32672$ | <b>BLOB</b> | 用于位数据的              |
|                            |              |             |             | varchar             |
| $O$ racle<br><b>SQLNET</b> | long         | $1 - 32672$ | <b>CLOB</b> | varchar             |
|                            | long raw     | $1 - 32672$ | <b>BLOB</b> | 用于位数据的              |
|                            |              |             |             | varchar             |
| Informix                   | text         | $1 - 32672$ | <b>CLOB</b> | varchar             |
|                            | byte         | $1 - 32672$ | <b>BLOB</b> | 用于位数据的              |
|                            |              |             |             | varchar             |
| Sybase ctlib               | text         | $1 - 32672$ | <b>CLOB</b> | varchar             |
|                            | image        | $1 - 32672$ | <b>BLOB</b> | 用于位数据的              |
|                            |              |             |             | varchar             |
| Mssql                      | text         | $1 - 32672$ | <b>CLOB</b> | varchar             |
|                            | image        | $1 - 32672$ | <b>BLOB</b> | 用于位数据的              |
|                            |              |             |             | varchar             |
| Teradata                   | char         | 32673-64000 | <b>CLOB</b> | varchar             |
|                            | varchar      | 32673-64000 | <b>CLOB</b> | varchar             |
|                            | byte         | 32673-64000 | <b>BLOB</b> | 用于位数据的              |
|                            |              |             |             | varchar             |
|                            | varbyte      | 32673-64000 | <b>BLOB</b> | 用于位数据的              |
|                            |              |             |             | varchar             |

## <span id="page-10-0"></span>**ZDRhCzhhC***h***chchch***<b>ch***ch***c***<sub></sub><b>***<b>h***ch***<b>ch***ch***ch***ch***n***ch***dn***h***d***<b>h**

新的服务器选项 MAX ROWS 可用来限制对使用 Entrez 包装器的查询返回的行 数.

与 SOL 语句的 FETCH FIRST N ROWS ONLY 子句不同,该子句限制返回给用 户或应用程序的行数,MAX ROWS 服务器选项使您能够限制可从 NCBI Web 站 点检索的行数。

MAX\_ROWS 选项值总是用作对查询可检索的行数的上(最大)限。如果查询尝试 检索超过在 MAX ROWS 选项中指定的行数, 则结果集会被截断, 并且会发出警 告消息.

可以在创建服务器时设置 MAX ROWS 服务器选项、也可以使用 ALTER SERVER 语句来更改选项值。

MAX ROWS 服务器选项不是必需的。如果不设置此选项、则使用缺省值。使用的 特定缺省值取决于操作系统。对于 Microsoft Windows 操作系统, 缺省值是 2000 行。对于基于 UNIX 的操作系统, 缺省值是 5000 行。

只能指定正数和 0 (零)。当将该选项设置为 0 (零) 时,会使查询能够从 NCBI Web 站点检索不受限制的行数。但是, 将 MAX ROWS 服务器选项设置为 0 (零)或非常大的数字可能会影响查询性能。

## <span id="page-12-0"></span>**Q\*Jb"^FMd(=(**

以下信息描述 DB2® Information Integrator V8.1 修订包 3 的当前已知限制、问题 和变通方法。任何限制和约束既可能适用于也可能不适用于产品的其它发行版。

## **DB2 Information Integrator 安装问题**

## **••** 更改为 DB2 Information Integrator 的另一个版本

在从 DB2 Information Integrator 的一个版本更改为另一个版本之前, 必须除去现 有 DB2 Information Integrator 许可证密钥并将新的 DB2 Information Integrator 许 可证密钥添加至系统。如果移至 DB2 Information Integrator Replication Edition, 则必须除去安装的任何非关系型包装器。

除了 DB2 Information Integrator Developer Edition  $\dot{\angle}$ 外, DB2 Information Integrator 的每个版本都具有独立许可证密钥。DB2 Information Integrator Developer Edition 为 DB2 Information Integrator Advanced Edition 注册许可证密钥。但是, 不管许 可证密钥是什么,DB2 Information Integrator 的每个版本的许可证发放条款都会视 所安装版本的不同而有所不同。

DB2 Information Integrator 的许可证文件有:

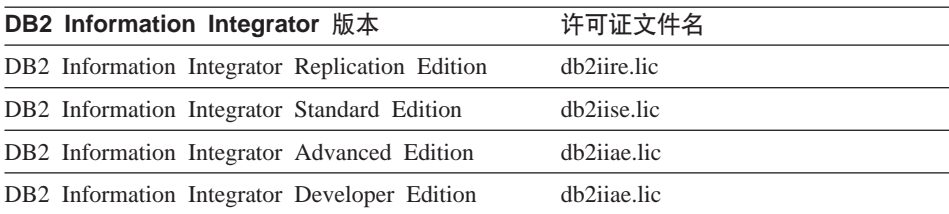

## **Hvu~:**

必须具有对 DB2 实例的管理员权限才能除去 DB2 Information Integrator 许可证 密钥。

#### **}L:**

要更改为 DB2 Information Integrator 的另一个版本:

1. 使用对 DB2 实例具有管理员权限的用户标识登录至系统。

- 2. 关闭所有打开的程序以便 DB2 Information Integrator 安装程序能够根据需要更 新文件。
- 3. 从命令提示符处切换至 DB2 通用数据库的安装目录。 缺省情况下, 根据不同的操作系统, DB2 Universal Database™ 安装在下列其中 一个目录中:
	- $/usr/opt/db2_08_01 (AIX)$
	- /opt/IBM/db2/V8.1 (HP-UX, Linux  $\bar{A}$  Solaris<sup>™</sup> Operating Environment)
	- \Program Files\IBM\SQLLIB (Windows)
- 4. 输入以下命令来从系统中除去旧的 DB2 Information Integrator 许可证密钥: db2licm -r db2ii
- 5. 启动 DB2 Information Integrator 启动板。启动板启动所花的时间长短视系统配 置的不同而有所不同。DB2 Information Integrator 启动板打开可能需要一点时 间。

**Windows<sup>®</sup> CD 安装**: 对于在 Windows 系统上基于 CD 的安装, 将 DB2 Information Integrator CD 插入 CD 驱动器中。DB2 Information Integrator 启 动板打开。

**Windows 网络安装**: 对于在 Windows 系统上的网络安装, 映射至打算从中安 装 DB2 Information Integrator 的网络驱动器和目录。双击 iiSetup.exe 以打 开 DB2 Information Integrator 启动板, iiSetup.exe 文件位于 DB2 Information Integrator CD 的根目录中。

## **UNIX® CD rxg20:**

- a. 装上 DB2 Information Integrator CD 或导航至打算从中安装 DB2 Information Integrator 的目录。
- b. 在提示符处, 输入以下命令以启动 DB2 Information Integrator 安装向导: ./iiSetup.bin
- 6. 从 DB2 Information Integrator 启动板中, 单击安装产品。
- 7. 在继续安装之前仔细阅读许可证协议。DB2 Information Integrator 安装向导将 检测系统上的 DB2 通用数据库。
- 8. 可选: 在"产品选择"页上, 选择想要安装的包装器。如果已在系统上安装了 关系型包装器、则不需要再次安装它们。
- 9. 单击下一步。遵循向导中的提示来完成安装。

有关 **db2licm** 命令的信息,请参阅 DB2 Command Reference。

<span id="page-14-0"></span>有关安装关系型包装器和非关系型包装器的指示信息, 请参阅《IBM DB2 *Information Integrator 安装指南》*中的主题 『 对安装 DB2 Information Integrator 并 设置联合服务器和数据库的快速跟踪』。

## **11** 日录名包含空格字符时 DB2 Information Integrator 安装程序失败

如果将 DB2 Information Integrator 安装程序或 DB2 安装程序复制到名称中包含 空格字符的目录路径, 则安装将会失败。要避免此问题, 执行下列操作之一:

- 使用提供的 CD 执行 DB2 安装。
- 确保在其中复制 DB2 Information Integrator 安装程序或 DB2 安装程序的目录 路径名中没用使用空格字符。

## **Z\_Z 8.1.2 D DB2 (C}]br DB2 Connect Dy!O20 DB2 Information Integrator** ( 仅适用于 Linux )

如果您安装了高于 8.1.2 的 DB2 通用数据库的版本或者高于 8.1.2 的 DB2 Connect™ 的版本, 然后安装 DB2 Information Integrator 关系型包装器或 DB2 Information Integrator 非关系型包装器, 则不会安装这些包装器。一条消息会出现 在"DB2 安装"向导中(或在静默安装过程中出现在日志文件中), 它就缺少必备 软件向您发出警告。

以下示例显示在尝试安装 DB2 Information Integrator 非关系型包装器时出现的消 息:

缺少必备软件 --------------------------------- DB2 Information Integrator 非关系型包装器要求安装下列产品之一: DB2 UDB 企业服务器版或 DB2 Connect 企业版。 请先安装这些产品之一再安装 DB2 Information Integrator 非关系型包装器

此消息是不正确的, 原因是已经在系统上安装了 DB2 通用数据库或 DB2 Connect。但是,会因此警告消息而不安装 DB2 Information Integrator 包装器。因 此、必须手工安装 DB2 Information Integrator 包装器、可以使用 db2 install 脚本 或 RedHat Package Manager 来安装 DB2 Information Integrator 包装器。

在安装了包装器之后,必须重新安装原来用来更新 DB2 通用数据库版本 8.1 或 DB2 Connect 版本 8.1 产品的 DB2 版本 8.1 修订包。重新安装修订包是必需的, 它确保所有组件都处于同一级别。

最后,必须配置 DB2 Information Integrator 才能存取您安装的包装器的远程数据 源。

本主题的其余部分描述如何手工安装 DB2 Information Integrator 包装器。有关安 装 DB2 版本 8.1 修订包的信息, 请参阅随修订包提供的文档。有关配置 DB2 Information Integrator 以存取远程数据源的信息, 请参阅《DB2 Information Integrator 安装指南》中的 『 安装 DB2 Information Integrator 并设置联合服务器和数据库 』。

#### 通过使用 db2 install 脚本安装包装器

要通过使用 db2 install 脚本来安装包装器:

- 1. 作为具有 root 用户权限的用户登录。
- 2.  $\#$   $\perp$  DB2 Information Integrator CD.
- 3. 将目录切换到 CD 上的 Linux/prod 目录, 其中 prod 对于关系型包装器是 rcon, 对于非关系型包装器是 lsdc。
- 4. 使用 ./db2 install 命令来启动 db2 install 脚本。
- 5. 在提示符处, 输入产品关键字。输入 DB2.LSDC 以安装非关系型包装器, 或者 输入 DB2.RCON 以安装关系型包装器。

#### $\frac{1}{2}$  **[1]**  $\frac{1}{2}$  **RedHat Package Manager (RPM)** 安装包装器

要使用 RedHat Package Manager (RPM) 安装包装器:

- 1. 作为具有 root 用户权限的用户登录。
- 2.  $\&$   $\pm$  DB2 Information Integrator CD.
- 3. 标识想要安装的组件。

每个 DB2 Information Integrator 产品 CD 都提供了一个列示可供安装的组件 的文件。组件列表在一个称为 ComponentList.htm 的文件中。使用此文件来标 识必需的、典型的和可选的组件。

ComponentList.htm 文件在 CD 上的 Linux/prod/db2/linux 目录中。 prod 对于 关系型包装器是 rcon, 对于非关系型包装器是 lsdc,

- 4. 将目录切换到 CD 上的 Linux/prod/db2/linux 目录。 prod 对于关系型包装器是 rcon, 对于非关系型包装器是 Isdc。
- 5. 通过使用 rpm 命令来安装您需要的一个或多个组件:

rpm -ivh *component\_name*

*component\_name* 是想要安装的组件的名称。可以用 rpm 命令指定多个组件。

例如,假设您想要安装 DB2 Information Integrator 非关系型包装器组件的特征 符 ( 文件名: IBM db2lssg81-8.1.0.16.i386.rpm ) 和 "结构化文件数据源"组件 (文件名: IBM\_db2lsstf81-8.1.0.16.i386.rpm)。可通过使用以下命令同时安装 这两个组件:

rpm -ivh IBM\_db2lssg81-8.1.0.16.i386.rpm IBM\_db2lsstf81-8.1.0.16.i386.rpm

## <span id="page-16-0"></span>**DB2 Information Integrator 20LrZmo Linux 20LrO\_P"omI** 语<br>**证文本**

一个 Java™ 问题导致毁坏了俄语 Linux 计算机上的许可证接受文本。在 DB2 Information Integrator V8.1 中, 用英语文本替换了 Linux 计算机上安装程序显示 的俄语许可证文本。

已将一个新的许可证目录添加至 DB2 Information Integrator 安装程序映像、该目 录句含所有受支持语言(句括俄语)的许可证接受文本。

#### **|DbmI(**

不需要使用 **chmod** 命令就可更改包装器库许可权。许可权是在运行 djxlink 脚本 (例如, djxlinkInformix)时自动设置的。

I检查包装器库文件许可权(UNIX); 主题中的步骤不再是必需的。

#### **h**  $\frac{1}{2}$  **Cracle** 代码页转换

可为 Oracle 代码页转换设置附加 Oracle® 环境变量 NLS\_LANG。

每次 Oracle 包装器连接至 Oracle 数据源时,包装器就确定将哪个代码页值用于该 连接。如果在联合服务器上的 db2dj.ini 文件中设置了 NLS LANG 环境变量、则 包装器使用 db2dj.ini 文件中的值。db2dj.ini 文件包含有关联合服务器上安装的 Oracle 客户机软件的配置信息

如果未在联合服务器上设置 NLS LANG 变量、则包装器就确定联合服务器的语言 环境和联合数据库的代码页。包装器将 NLS LANG 变量设置为最匹配的 Oracle 语 言环境。如果没有最匹配的语言环境, 则将 NLS\_LANG 变量设置为 American\_America.US7ASCII

有关有效的语言环境, 请参阅 Oracle 软件的文档。

要设置 NLS LANG Oracle 环境变量:

- 1. 在文本编辑器中打开 sqllib/cfg/db2dj.ini 文件。如果该文件不存在,则创建一个 名为 db2dj.ini 的文件。
- 2. 在 db2dj.ini 文件中, 将 NLS LANG 环境变量设置为想要使用的 Oracle 语言 环境:

NLS LANG=<0racle client locale value>

<Oracle client locale value> 是想要使用的语言环境。

例如, 要将语言环境设置为日语, 则将 NLS LANG 设置为:

NLS\_LANG=Japanese\_Japan.JA16SJIS

## <span id="page-17-0"></span>**PDzk3 GB 18030 |B**

如果存取包含使用中文代码页 GB 18030 的数据的数据源,则联合数据库必须使用  $UTF-8$  代码页。

对于 Oracle 数据源, Oracle 包装器按如下所示设置 Oracle NLS\_LANG 环境变量: NLS\_LANG=Simplified Chinese\_China.UTF8

如果要使用 Oracle 9i 客户机,则将 sqllib/cfg/db2dj.ini 文件中的 NLS LANG 设 置更改为 Simplified Chinese\_China.AL32UTF8, 以便 Oracle 9i 客户机正确地将 GB 18030 数据转换为 Unicode, 例如:

NLS\_LANG=Simplified Chinese\_China.AL32UTF8

对于 Informix™ 数据源, Informix 包装器按如下所示设置 Informix 环境变量: CLIENT\_LOCALE=zh\_cn.UTF8 GL\_USEGLU=1

必须将以下设置添加至 sqllib/cfg/db2dj.ini 文件,以便 Informix 客户机正确地将 GB 18030 数据转换为 Unicode:

DB\_LOCALE=zh\_cn.GB18030-2000

如果想要 Informix 验证 DB\_LOCALE 设置与 Informix 数据库的实际语言环境是 否匹配,则还需要将以下设置添加至 sqllib/cfg/db2dj.ini 文件: DBNLS=1

## 当远程操作使用运行 Linux 的联合服务器上的 Oracle 9i 客户机和 NET8 包装 **w1b)Yw'\**

如果使用以下配置、则必须编辑 genclntsh 脚本并创建 libclntsh.so 文件:

- Oracle 9i 客户机
- Oracle NET8 包装器
- 运行 Linux、Solaris Operating Environment 或 HP-UX 操作系统的联合服务器

否则, 在尝试包括 Oracle 和 NET8 包装器的任何远程操作时, DB2 联合实例将 失败。

本主题提供了有关编辑 Linux 上的 genclntsh 脚本的指示信息。有关编辑 Solaris Operating Environment 和 HP-UX 操作系统的 genclntsh 脚本的指示信息, 请参阅 『在设置联合服务器以存取 Oracle 数据源之前编辑 Oracle genclntsh 脚本』和『在 设置联合服务器以存取 Oracle 数据源之后编辑 Oracle genclntsh 脚本』这两个主 题。

#### <span id="page-18-0"></span>先决条件:

在开始此过程之前备份 SORACLE HOME/lib/libclntsh.so 文件和 \$ORACLE HOME/bin/genclntsh 文件。

#### 讨程:

可通过在安装 DB2 Information Integrator 前后编辑 genclntsh 脚本并创建 libclntsh.so 文件来防止远程操作失败。

- 在 Linux 上,要防止在安装 DB2 Information Integrator 之前远程操作失败:
- 1. 编辑 \$ORACLE HOME/bin/genclntsh 脚本并将 -Wl,-Bsymbolic 添加至链接行。 例如:

LD="gcc -shared -Wl,-relax -L\${ORACLE HOME}/lib -Wl,-Bsymbolic" # shared library link command

- 2. 从命令提示符处运行 genclntsh 脚本以创建 libclntsh.so 文件。
- 在 Linux 上、要防止在安装 DB2 Information Integrator 之后远程操作失败:
- 1. 编辑 \$ORACLE HOME/bin/genclntsh 脚本并将 -Bsymbolic 添加至链接行, 例 如:

 $LD="1d -v -G -b +s -L$ [0LIB]-Bsymbolic "#shared library link command

- 2. 从命令提示符处运行 genclntsh 脚本以创建 libclntsh.so 文件。
- 3. 从命令提示符处运行 djxlinkOracle 脚本以更新 Oracle 包装器库。
- 4. 对每个 DB2 实例发出 db2iupdt 命令以启用对数据源的联合存取。

## 安装生命科学用户定义的函数

生命科学用户定义的函数是基本的常用生命科学函数,它们在杳询生命科学数据 源时可简化操作。生命科学用户定义的函数是 DB2 Information Integrator 的一部 分并且是随 DB2 通用数据库版本 8.1 修订包 3 一起安装的。

LSGeneWise 用户定义的函数可用于 AIX® 32 位操作系统。其它生命科学用户定 义的函数可用于 Windows 和 AIX 32 位操作系统。

在使用 LSGeneWise 用户定义的函数之前, 必须安装 Wise2 V2.1.20 客户机。

在配置过程中注册函数时、就会使用生命科学用户定义的函数库文件。当安装生 命科学用户定义的函数时, 会将下列库文件放置在系统上:

#### **Windows**

sqllib/function/db2lsudfs.dll

**AIX** 

- sqllib/function/libdb2lsudfs.a
- sqllib/function/libdb2lsgenewise.a

对于 LSGeneWise 用户定义的函数, 还会在系统上安装 sqllib/lib/libdb2lsSTgenewise.a 归档文件。

以下生命科学用户定义的函数是随 DB2 通用数据库版本 8.1 修订包 3 一起安装 的:

- LSPep2AmbNuc
- LSPep2ProbNuc
- LSDeflineParse
- LSPatternMatch
- LSPrositePattern
- LSGeneWise (仅活用于 AIX)
- LSMultiMatch
- LSMultiMatch3
- LSBarCode
- LSTransAllFrames
- LSRevNuc
- LSRevPep
- LSRevComp
- LSNuc2Pep

## **Hvu~:**

在安装 DB2 通用数据库版本 8.1 修订包 3 之前, 必须安装 DB2 Information Integrator 和非关系型包装器的生命科学用户定义的函数组件。

要安装生命科学用户定义的函数:

- 1. 启动 DB2 Information Integrator 安装向导。
- 2. 在"产品选择"窗口上选择非关系型包装器复选框并单击下一步。遵循向导中 的指示信息来完成安装。当安装非关系型包装器时、选择生命科学用户定义的 函数组件。不需要重新安装 DB2 通用数据库或任何已经安装的包装器。
- 3. 安装 DB2 通用数据库版本 8.1 修订包 3.
- 4. 如果打算使用 LSGeneWise 用户定义的函数, 则运行 dixlinkLSGeneWise 脚本 以创建 sqllib/function/libdb2lsgenewise.a 库。

有关注册生命科学用户定义的函数的指示信息, 请参阅 《DB2 Information Integrator 数据源配置指南附录: BioRS 包装器和生命科学用户定义的函数》。

<span id="page-20-0"></span>可以在 上获取此文档, 网址为 Web www.ibm.com/software/data/integration/db2ii/

现在, 就准备好注册生命科学用户定义的函数了。有关注册生命科学用户定义的 函数的指示信息,请参阅《DB2 Information Integrator 数据源配置指南附录: BioRS 包装器和生命科学用户定义的函数》。

## db2dj.ini 文件中 Teradata 的新变量

Teradata® 包装器具有在 db2dj.ini 文件中设置的附加变量 TERADATA\_CHARSET。 将此变量设置为建议的客户机字符集。如果不设置此变量, 则 DB2 Information Integrator 会根据数据库的代码页检测客户机字符集。当设置该变量时、DB2 Information Integrator 会将它的值用作客户机字符集。不会验证 TERADATA CHARSET 变量中的值, 但如果未将该值设置为正确的值, 则远程数 据源会发出错误。

下列值是 TERADATA CHARSET 变量的正确值:

对于 UNIX 系统:

- KanjiEUC\_0U
- · HANGULKSC5601 2R4
- SCHGB2312 1T0
- · TCHBIG5 1R0
- $\cdot$  UTF8

对于 Windows 系统:

- KanjiSJIS\_0S
- · HANGULKSC5601 2R4
- SCHGB2312 1T0
- TCHBIG5\_1R0
- $\cdot$  UTF8

#### DB2 通用数据库文档的已更新信息

下表中的文件名替换 《DB2 Information Integrator 安装指南》中 『DB2 通用数据 库文档』主题中的文件名。

<span id="page-21-0"></span>表 2. DB2 通用数据库文档的已更新文件名

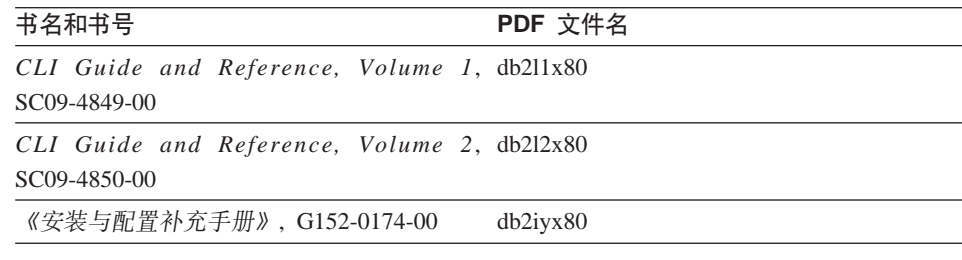

## **(FJb**

#### **Z(F.sf! DB2 5P6L}]4**

如果在从 DB2 版本 7 或从 DataJoiner<sup>®</sup> V2.1.1 迁移至 DB2 Information Integrator 之后需要存取 DB2 系列远程数据源, 则必须调用绑定实用程序来重新建立从服务 器到远程数据源的连接。DB2 系列远程数据源包括驻留在 DB2 UNIX 版和 Windows 版、DB2 z/OS™ 版和 OS/390<sup>®</sup> 版、DB2 iSeries™ 版以及 DB2 服务器 VM 版和 VSE 版上的数据库

如果不使用绑定实用程序重新建立连接, 则会接收到错误消息 -805。

对于想要存取的每个 DB2 系列远程数据库, 都必须调用绑定实用程序来重新建立 从服务器到远程数据源的连接。对于想要存取的每个远程数据库,只需要执行此 任务一次。

要在迁移之后使用绑定实用程序来重新建立与远程数据源的连接:

- 1. 连接至远程数据源。
- 2. 发出以下命令:

cd /home/*instancename*/sqllib/bnd db2 bind @db2cli.lst grant public

*instancename* 是想要存取的实例的名称。

3. 与远程数据源断开连接。

### **(F\_PTZ ODBC }]4;\'VDhCD~qw3d**

在迁移至 DB2 Information Integrator V8 之后, 您可能需要使用此处列示的变通方 法来确保您可以使用 ODBC 数据源的远程服务器映射。

如果您要迁移具有 DB2 Information Integrator 不支持的服务器类型或服务器版本 的 DataJoiner 服务器映射, 则不能使用服务器定义或更改 DB2 Information Integrator 上 ODBC 数据源的服务器类型或服务器版本。

如果 DB2 Information Integrator 支持远程服务器的版本和类型,则可以使用下列 变通方法,但 DataJoiner 服务器映射指定与远程数据源的服务器类型或版本不匹配 的服务器类型或版本。

• 如果尚未迁移 DataJoiner 服务器映射并且只有服务器版本与 DB2 Information Integrator 不兼容, 则通过使用 ALTER SERVER MAPPING 语句来更改 DataJoiner 服务器版本。例如:

ALTER SERVER MAPPING FROM my odbc server SET VERSION 5

在迁移了已改变的 DataJoiner 服务器映射之后, 就可以使用 DB2 Information Integrator 上的服务器定义了。

限制: 不能使用 ALTER SERVER MAPPING 语句来更改服务器类型。

- 如果已经迁移了 DataJoiner 服务器映射或者如果 DataJoiner 服务器类型与 DB2 Information Integrator 不兼容,则使用下列步骤来在数据库中重新创建联合对象:
	- 1. 发出 db2look 命令。

例如:

db2look -d MYDB -wrapper odbc -e -o mydb.ddl

MYDB 是数据库的名称。odbc 是包装器的名称。此命令生成名为 mydb.ddl 的输出文件,该文件包含指定包装器的所有联合对象的 DDL 语句。

- 2. 编辑输出文件中的语句以重新创建联合对象。
	- a. 删除所有 CREATE WRAPPER 语句。
	- b. 删除具有正确版本和类型的服务器定义的任何 CREATE SERVER 语句。
	- c. 删除属于步骤 2b 中的服务器定义的联合对象的任何 CREATE NICKNAME, CREATE TYPE MAPPING, CREATE FUNCTION、CREATE USER MAPPING 和 CREATE FUNCTION MAPPING 语句.

步骤 2b 和步骤 2c 确保不会删除具有正确版本和类型的服务器定义然后 重新创建它们。

如果少量服务器定义具有不正确的服务器版本或服务器类型、则可在 db2look 命令上指定 -server 选项来仅为该服务器定义生成 DDL。

d. 将 DROP SERVER 语句添加在每个 CREATE SERVER 语句的前面以 删除该服务器定义以及该服务器的所有对象。

- <span id="page-23-0"></span>e. 更改 CREATE SERVER 语句以指定正确的服务器类型或正确的服务器版 本。
- f. 为每个 CREATE USER MAPPING 语句的 REMOTE\_PASSWORD 选项 指定正确的密码。
- 3. 运行以下命令来发出输出文件中的 SQL 语句并重新创建联合对象。 例如:

db2 -tvf mydb.ddl

## 联合函数和数据源支持问题

## 数据类型限制

DB2 Information Integrator 不支持某些数据类型。不能为包含任何这些不受支持的 数据类型的数据源对象(例如,表和视图)创建昵称。另外, DB2 Information Integrator 不允许对包含某些数据类型的数据源对象执行插入、更新和删除操作。

#### **;\'VD}]`M**

不能为包含下表中列示的数据类型的数据源对象创建昵称:

表 3. 不受支持的数据源数据类型

| 数据源                                              | 不受支持的数据类型                                                                                                    |  |  |
|--------------------------------------------------|----------------------------------------------------------------------------------------------------|--|--|
| Extended Search                                  | <b>DECIMAL</b>                                                                                                    |  |  |
| Microsoft <sup>®</sup> SQL SQL_VARIANT<br>Server |                                                                                                    |  |  |
| Oracle (仅适用于<br>NET8 包装器)                        | <b>NCHAR</b><br>NVARCHAR2<br>TIMESTAMP (fractional_seconds_precision) WITH TIME ZONE<br>TIMESTAMP (fractional seconds precision)<br>WITH LOCAL TIME ZONE                                        |  |  |
| Oracle (仅适用于<br>SQLNET 包装器)                      | <b>BLOB</b><br><b>CLOB</b><br><b>NCHAR</b><br>NVARCHAR2<br>TIMESTAMPTIMESTAMP (fractional seconds precision) WITH TIME ZONE<br>TIMESTAMP (fractional seconds precision)<br>WITH LOCAL TIME ZONE |  |  |
| Sybase                                           | unichar<br>univarchar                                                                                                    |  |  |

对于 DB2 Information Integrator 不支持的数据类型, 可以在数据源中创建基于数 据源对象的视图并为该视图创建昵称。视图中一定不能包含使用不受支持的数据 类型的任何列。或者、可以创建基于数据源对象的视图、并将不受支持的数据类 型更改为受支持的数据类型。

## **TZ}]`MDek"|BM>}^F**

DB2 Information Integrator 不允许对包含某些数据类型的数据源对象执行插入、更 新和删除操作。不能对包含下表中列示的数据类型的数据源对象执行写操作:

表 4. 对于数据类型的写操作限制

| 数据源                  | 不受支持的数据类型                                              |  |
|----------------------|--------------------------------------------------------|--|
| DB2 系列 (DRDA)        | <b>BLOB</b>                                            |  |
|                      | <b>CLOB</b>                                            |  |
|                      | <b>DBCLOB</b>                                          |  |
| Informix             | <b>BLOB</b>                                            |  |
|                      | <b>CLOB</b>                                            |  |
| Microsoft SQL Server | image                                                  |  |
|                      | ntext                                                  |  |
|                      | text                                                   |  |
|                      | SQL_VARIANT                                            |  |
| ODBC                 | SOL LONGBINARY $( 6 \n\> 255 )$                        |  |
|                      | SQL_LONGVARCHAR (长度 > 255)                             |  |
|                      | SQL_WLONGVARCHAR (长度 > 255)                            |  |
| Oracle (仅适用于 NET8    | INTERVAL DAY (day_precision) TO SECOND                 |  |
| 包装器)                 | (fractional_seconds_precision)                         |  |
|                      | INTERVAL YEAR (year_precision) TO MONTH                |  |
|                      | <b>LONG</b>                                            |  |
|                      | <b>LONG RAW</b>                                        |  |
|                      | <b>NCHAR</b>                                           |  |
|                      | NVARCHAR2                                              |  |
|                      | TIMESTAMP (fractional_seconds_precision) WITH TIMEZONE |  |
|                      | TIMESTAMP (fractional_seconds_precision)               |  |
|                      | WITH LOCAL TIME ZONE                                   |  |
|                      | 例外: 如果将列改变为 VARCHAR 数据类型, 则可以对 LONG 数据类型               |  |
|                      | 执行选择、插入、更新和删除操作。如果将列改变为 VARCHAR FOR BIT                |  |
|                      | DATA 数据类型, 则可以对 LONG RAW 数据类型执行选择、插入、更新                |  |
|                      | 和删除操作。                                                 |  |
| Oracle (仅适用于         | <b>BLOB</b>                                            |  |
| SQLNET 包装器)          | <b>CLOB</b>                                            |  |
|                      | INTERVAL DAY (day_precision) TO SECOND                 |  |
|                      | (fractional_seconds_precision)                         |  |
|                      | INTERVAL YEAR (year_precision) TO MONTH                |  |
|                      | <b>NCHAR</b>                                           |  |
|                      | NVARCHAR2                                              |  |

<span id="page-25-0"></span>表 4. 对于数据类型的写操作限制 (续)

| 数据源                      | 不受支持的数据类型                                 |
|--------------------------|-------------------------------------------|
| Sybase (仅适用于 CTLIB image |                                           |
| 句装器)                     | text                                      |
|                          | unichar                                   |
|                          | univarchar                                |
|                          | Sybase(仅适用于 DBLIB 所有数据类型。DBLIB 包装器不支持写操作。 |
| 包装器)                     |                                           |
| Teradata                 | char (32673-64000)                        |
|                          | varchar (32673-64000)                     |
|                          | byte (32673-64000)                        |
|                          | varbyte (32673-64000)                     |
|                          | graphic (16337-32000)                     |
|                          | vargraphic (16337-32000)                  |

#### $\mathbf{R}$  <br> 아이즈 张子 GRAPHIC 和 VARGRAPHIC 数据类型

只有 DB2 系列和 Teradata 数据源能够覆盖缺省数据类型映射以将远程数据类型映 射至联合 GRAPHIC 和 VARGRAPHIC 数据类型。可以使用 CREATE TYPE MAPPING 语句或 ALTER NICKNAME 语句来覆盖缺省数据类型映射 (取决于想 要将映射应用于的环境)。

## **Unicode UTF-8 问题**

#### **UTF-8 zk3}])s**

如果联合数据库使用 UTF-8 代码页并且数据源客户机转换为 UTF-8 代码页, 则 转换可能会导致数据扩大。例如,远程数据源中的一个字节的字符在联合 UTF-8 数 据库系统目录中可能存储为两个字节。确保目录中的本地列够宽、足以包含任何 扩大的数据。如果列不够宽、则使用 ALTER NICKNAME 语句来使列宽一些。

#### **PDzk3 GB 18030**

如果存取包含使用中文代码页 GB 18030 的数据的数据源, 则联合数据库必须使用 UTF-8 代码页。

对于 Oracle 数据源,Oracle 包装器按如下所示设置 Oracle NLS\_LANG 环境变量: NLS\_LANG=Simplified Chinese\_China.UTF8

对于 Informix 数据源, Informix 包装器按如下所示设置 Informix 环境变量: CLIENT\_LOCALE=zh\_cn.UTF8 GL\_USEGLU=1

必须将以下设置添加至 sqllib/cfg/db2dj.ini 文件,以便 Informix 客户机正确地将 GB 18030 数据转换为 Unicode:

<span id="page-26-0"></span>DB LOCALE=zh cn.GB18030-2000

如果想要 Informix 验证 DB\_LOCALE 设置与 Informix 数据库的实际语言环境是 否匹配, 则必须将以下设置添加至 sqllib/cfg/db2dj.ini 文件: DRNI $S=1$ 

#### 具体查询表问题

这些问题只适用于使用 DB2 通用数据库版本 8 企业服务器版组件的 DB2 Information Integrator 配置。

#### 限制

杳询优化只对聚集具体杳询表受支持。

#### 创建引用昵称的具体查询表

如果从非目录节点中发出 CREATE TABLE 语句, 则不能创建引用昵称的具体杳 询表。如果您尝试创建此类具体查询表, 则发出具有原因代码 3 的错误 SQL20208.

#### 刷新引用昵称的具体查询表

如果尝试刷新引用昵称的具体杳询表,则 REFRESH TABLE 命令会返回具有原因 代码 6 的错误 SQL0668。要避免此问题、用 maintained by user 选项定义具体 查询表。然后,用子查询发出 INSERT 语句以用正确的查询结果填充具体查询表。

### 变诵方法示例:

要创建称为 ast2 的引用昵称 loopback t2 的具体查询表:

1. 通过使用以下语句定义 ast2 具体查询表:

create table ast2 as (select c2, count(\*) as cnt from loopback\_t2 where  $c2 > 10$  group by  $c2$ ) data initially deferred refresh deferred enable query optimization MAINTAINED BY USER;

- 2. 通过使用以下语句使 ast2 具体查询表脱离检查暂挂状态: set integrity for ast2 all immediate unchecked;
- 3. 通过使用以下语句用有效的杳询数据填充 ast2 具体杳询表: insert into ast2 (select c2, count(\*) from loopback t2 where  $c2 > 10$  group by  $c2$ );

对于使用重复的关键字定义的具体查询表 ( 重复的具体查询表 ) , 不存在变通方 法.

## LIKE 谓词问题

下面各个主题对 LIKE 谓词的问题的示例作了描述。这些问题可能的变通方法是将 PUSHDOWN 服务器选项设置为 'N'。将 PUSHDOWN 服务器选项设置为 'N' 强

<span id="page-27-0"></span>制在联合服务器中处理 SQL 语句中的 LIKE 部分。不会将 SQL 语句的此部分下 推至数据源。设置此服务器选项可能会导致性能降低。

#### $\overline{C}$  应用于 CHAR 列的 LIKE 谓词

对于 Informix、Microsoft SQL Server、Oracle 和 Sybase 数据源,不会将应用于 CHAR 列的 LIKE 谓词下推至数据源。这些数据源使用不同于 DB2 所用的空格 填充规则。例如,如果 CHAR(10) 列包含 'a', 则谓词 char col LIKE 'a' 在 DB2 中将是 false , 但在其它数据源中将为 true。

另外,对于 Microsoft SQL Server 数据源,LIKE 谓词执行不能下推至数据源的不 区分大小写的字符串比较。

可通过为 LIKE(CHAR,...) 函数创建函数映射以便将 LIKE 谓词下推至数据源来提 高性能 例如:

CREATE FUNCTION MAPPING FOR

SYSIBM.LIKE(SYSIBM.CHAR,SYSIBM.VARCHAR(1)) SERVER infx\_server;

但是, 使用函数映射可能会导致 LIKE 谓词返回不同于 DB2 返回的值。

#### **|, DBCS }]D CHAR P**

当联合服务器和数据源使用不同的空格填充字符时, 比较包含 DBCS 数据的 CHAR 列的谓词可能会返回不正确的结果。通过将联合数据库系统目录中的本地列 类型从 CHAR 更改为 VARCHAR 可能能够避免不正确的结果。

## **BioRS |0w'V**

BioRS 包装器提供了对 Biomax 开发的 BioRS 查询和检索系统的存取权。

有关配置 BioRS 包装器的完整信息在 《*DB2 Information Integrator 数据源配置指* 南附录: BioRS 包装器和生命科学用户定义的函数》中提供。可以在 Web 上获取 此文档, 网址为 www.ibm.com/software/data/integration/db2ii/

## **Entrez |0w'V**

Entrez 包装器提供了对在使用防火墙但不具有代理的网络中 PubMed 和 Nucleotide 数据源的存取权。如果代理存在, 则 Entrez 包装器可能不能存取 PubMed 和 Nucleotide 数据源。

## <span id="page-28-0"></span>**Microsoft SQL Server** 包装器支持

## **CURSOR CLOSE ON COMMIT** 设置为 YES 时对 COMMIT 语句的 **MSSQL |0w^F**

MSSQL 包装器不支持 DECLARE CURSOR WITH HOLD 语义。当在 Microsoft SQL Server 上声明游标时, 当游标打开时发出的任何 COMMIT 语句都将导致关 闭服务器上的游标。下一次取装或关闭游标语句也将产生错误。以下语句返回无 效的游标状态:

Declare cursor (with hold semantics not allowed in SQL Server) Fetch rows (SQLExtendedFetch) Intermittent commits issued by user application causes SQL Server to closes cursors Fetch continues successfully until the end of the last block fetch Close Cursor returns SQLState: 24000 [Microsoft][ODBC SQL Server Driver]Invalid cursor state

#### **Microsoft SQL Server** 对具有触发器的表的插入、更新和删除限制

当通过昵称对 Microsoft SQL Server 表发出插入、更新或删除命令时、将接收到 下列错误消息之一:

- SQLState: 24000 [Microsoft] [ODBC SQL Server Driver] Invalid cursor state
- SQLState: HY000 [Microsoft][ODBC SQL Server Driver]Connection is busy with results for another hstmt

这些错误消息是包装器的手工落实方式尝试重用这样的连接或语句句柄的结果: 这些句柄具有有关对 Mircosoft SQL Server 表定义的插入、更新和删除触发器的 暂挂 Microsoft SOL Server 操作。当前不存在通过昵称对具有在源中定义的触发 器的表的插入、更新和删除的变通方法。

#### **Unicode ^F**

Microsoft SQL Server 包装器不支持 Unicode。不能在具有 Microsoft SQL Server 包装器的联合数据库上使用 UTF-8 代码页。

#### **zk3\*;hs**

在 Windows 联合服务器上, 当使用 Microsoft SQL Server 包装器时, DB2 联合 数据库代码页必须与当前操作系统语言环境的缺省代码页相匹配。代码页之间必 须相匹配,这是因为 Microsoft SQL Server 的 ODBC 驱动程序是根据当前操作系 统语言环境而不是 DB2 代码页来执行字符集转换的。

在 Linux 和 UNIX 联合服务器上, 当使用 Microsoft SQL Server 包装器时, DB2 联合数据库代码页必须与 odbc.ini 配置文件中的 AppCodePage 设置相匹配。代 码页之间必须匹配、原因是 Microsoft SQL Server 的 DataDirect Technologies Connect ODBC 驱动程序根据 AppCodePage 设置而不是 DB2 联合数据库代码页 执行字符集转换。

在创建联合数据库时设置 DB2 代码页。

#### <span id="page-29-0"></span>代码页转换配置的示例(UNIX 和 Linux):

假设您使用 DataDirect Technologies Connect ODBC 驱动程序来存取 Microsoft SQL Server 数据源。您想要在联合服务器上使用日语代码页。在 db2dj.ini 文件中, 必须添加下列设置:

LC MESSAGES=Ja JP LANG=Ja JP LC ALL=Ja JP

在随 DataDirect Technologies Connect ODBC 驱动程序提供的参考信息中, 确定 正确的代码页是:

11 = Microsoft CP 932 DBCS

在 odbc.ini 文件中, 必须将 AppCodePage 设置为 11. odbc.ini 文件设置的一 个示例是:

 $[japan2000]$ Driver=/opt/odbc/lib/ivmsss18.so Description=MS SQL Server 2000 Database=jtest Address=9.xx.xxx.xxx,1433 AppCodePage=11 AutoTranslate=yes

如果未在 odbc.ini 文件中设置 AppCodePage 值, 则 ODBC 驱动程序使用缺省 英语代码页。

#### ODBC 包装器支持

#### 将 PUSHDOWN 服务器选项与 ODBC 数据源配合使用

如果查询由于远程源语法错误而失败, 则将 PUSHDOWN 服务器选项值设置为 'N', 或者整个除去 PUSHDOWN 服务器选项。

## ODBC 包装器 DB2 ONE\_REQUEST\_PER\_CONNECTION 限制

对于只允许连接上具有一个活动语句的 ODBC 驱动程序,必须为数据源将 DB2\_ONE\_REQUEST\_PER\_CONNECTION 服务器选项设置为 'Y'。当设置 DB2\_ONE\_REQUEST\_PER\_CONNECTION 服务器选项时, 还必须将 DB2 IUD ENABLE 服务器选项设置为 'N'。

要设置这些服务器选项,使用 ALTER SERVER 语句:

ALTER SERVER odbcserv OPTIONS

(ADD DB2\_ONE\_REQUEST\_PER\_CONNECTION 'Y', ADD DB2\_IUD\_ENABLE 'N')

当将 DB2 ONE REOUEST PER CONNECTION 洗项设置为 'Y' 时, ODBC 包 装器将不允许 INSERT、UPDATE 或 DELETE 语句。

要确定 ODBC 驱动程序是否只允许连接上具有一个活动语句, 使用 ODBC 驱动 程序的 SQLGetInfo 函数并检查 SQL ACTIVE STATEMENTS 或 SQL\_MAX\_CONCURRENT\_ACTIVITIES 信息类型的返回值。如果返回值是 1, 则 ODBC 驱动程序只允许连接上具有一个活动语句。

#### **Unicode ^F**

ODBC 包装器不支持 Unicode。不能在具有 ODBC 包装器的联合数据库上使用 UTF-8 代码页.

#### **zk3\*;hs**

代码页转换是由 ODBC 驱动程序或 "ODBC 驱动程序管理器"执行的。ODBC 包 装器不执行任何编码字符集转换。

#### **9C ODBC |0wx;GVP}]4|0w**

当使用 ODBC 包装器而不是设计用来存取该特定数据源的包装器来存取数据源时. 下列间题就会发生:

#### **DB2 Linux 版、UNIX 版和 Windows 版数据源**

当使用 ODBC 包装器来存取 DB2 Linux 版、UNIX 版和 Windows 版数 据源时, DB2 联合数据库进程会异常结束。使用 DRDA® 包装器来存取 DB2 Linux 版、UNIX 版和 Windows 版数据源。

#### **Informix }]4**

不要尝试使用 ODBC 包装器来存取 Informix 数据源。不能使用 ODBC 包 装器来为 Informix 数据源对象创建昵称。不能使用 ODBC 包装器 (通过 使用联通会话或通过使用透明 DDL)来创建 Informix 表。要存取 Informix 数据源. 使用 Informix 包装器.

#### **具有索引的 ODBC 数据源**

当对包含索引的远程表创建昵称时,ODBC 包装器不会在联合数据库系统目录中记 录索引信息。必须通过使用带 SPECIFICATION ONLY 子句的 CREATE INDEX 语句来为表创建索引规范。

#### **ODBC |0w^F**

如果非可空且非字符(定长或变长)列的唯一索引在昵称上或在昵称的相应远程 表上不存在,则昵称的定位 UPDATE 和 DELETE 语句以及某些搜索 UPDATE 和 DELETE 语句会失败。故障错误是具有原因代码 21 的 SQL30090。

### <span id="page-31-0"></span>**Oracle |0w'V**

#### **dixlinkOracle 脚本错误**

如果在 AIX 上使用 dixlinkOracle 脚本来链接 SOLNET 包装器并且未安装 AIX Base Application Development Math Library, 则脚本会因链接编辑器错误而失败。

可以使用以下 AIX 命令来确定是否安装了该库:

lslpp -l bos.adt.libm

要避免链接编辑器错误、安装 AIX Base Application Development Math Library 或 编辑 dixlinkOracle 脚本并从 ld (链接编辑器) 命令中除去所有出现的 -lm 选项。

#### **NET8 64 位包装器支持**

在 UNIX 联合服务器上, 64 位的 Oracle NET8 包装器使用 Oracle 9i 客户机库 libclntsh.<suffix>, 其中 <suffix> 是操作系统确定的后缀。此库在 \$ORACLE HOME/lib 目录中。要确保安装了此库,可能需要使用服务器安装来安装 Oracle 9i 客户机。然后,可以使用定制选项来除去特定于服务器的任何选项。

#### **Sybase |0w'V**

#### **Sybase Adaptive Server Enterprise** 的必需版本

如果正在将 Sybase 包装器与 Sybase Adaptive Server Enterprise 11.9 配合使用, 则必须使用版本 11.9.2.6 或更新版本。如果没有安装这些版本之一,则必须在 Sybase 服务器上安装来自 Sybase 的最新的"紧急错误修订"(EBF)。

#### **R SMALLINT** 列进行计算

包括对 SMALLINT 列进行计算的 SQL 语句可能会导致算术溢出错误。如果显式 将该列定义为 INTEGER 数据类型,则可以避免此错误。

此问题对于 DBLIB 包装器和 CTLIB 包装器都会发生。

#### **+ VARCHAR P|D\* CLOB r BLOB P**

如果将本地列类型从 VARCHAR 更改为 CLOB 或 BLOB 数据类型、则 CTLIB 包装器不能对改变的列执行 SELECT 语句。

#### **更改为 BIGINT** 列

在 Windows 联合服务器上, 如果将本地列类型更改为 BIGINT, 则会对该列返回 不正确的结果。

此问题只会对 CTLIB 包装器发生。DBLIB 包装器不受此问题影响。

#### <span id="page-32-0"></span>**P{XkG(;D**

DBLIB 包装器不能为包含重复列名的表创建昵称。例如, 对于 DBLIB 包装器, 认为列名 abc、ABC 和 Abc 完全相同。

要为包含使用不同大小写的相同列名的 Sybase 表创建昵称,必须将远程列名更改 为唯一名称,或者使用 CTLIB 包装器而不是 DBLIB 包装器。

#### **CZ\*O~qw{D DBCS**

DBLIB 包装器不能将 DBCS 用于联合服务器名、要将 DBCS 用于联合服务器名、 必须使用 CTLIB 包装器。

#### $\overline{M}$  LOB 列使用 SELECT 语句 (仅适用于 DBLIB 包装器)

要选择 LOB 列,数据源表必须具有唯一索引和 TIMESTAMP 列。

此需求不活用于 CTLIB 包装器。

#### **+ DECIMAL r NUMERIC P|D\* INTEGER P**

如果将本地列类型从 DECIMAL 或 NUMERIC 更改为 INTEGER,则 DBLIB 包 装器不能处理对该列的 SELECT 语句。选择操作失败并产生 SOL0303N 错误。

#### **Extended Search** 包装器限制

#### **Extended Search 查询中不正确的日期格式**

当使用 Extended Search 定制函数 ESWRAPPER.ES SEARCH 的 SQL 表达式时, 必须使用 YYYYMMDD 日期格式。例如, 对于 2002 年 12 月 31 日, 日期是 20021231#

以下示例显示使用不正确日期格式的查询的一个示例。然后使用正确的日期格式 重写查询:

#### **不正确的格式**

```
SELECT OWNER, DOC_CONTENT
  FROM MedDocs
  WHERE ESWRAPPER.ES Search(DOC RANK, '( ( TOKEN:EXACT "MARS") AND
  ( ("TITLE" IN "Artificial Liver") AND
  ('DATE" > = "01/01/2001") ) ) ' = 1
```
#### **}700ppdf**

```
SELECT OWNER, DOC_CONTENT
 FROM MedDocs
  WHERE ESWRAPPER.ES Search(DOC RANK, '( ( TOKEN:EXACT "MARS") AND
  ( ("TITLE" IN "Artificial Liver") AND
  ("DATE" >= "20010101") ) ) ') = 1
```
 $R$  **Fxtended Search** 昵称的 SQL 查询返回的 SQL0901N 错误 当使用 Extended Search 昵称的 SQL 查询在 WHERE 子句中只包含 Extended Search 包装器不能处理的谓词时, 就会返回以下错误消息。

SOL0901N 由于不严重的系统错误, SOL 语句失败。可以处理后续 SOL 语句。 (原因"sqlno crule remote pushdow[200]:rc(-2144272270) 正在生成错误"。) SQLSTATE=58004

如果 SQL 查询至少具有一个 Extended Search 包装器可处理的谓词,就会接受并 运行杳询

下列示例显示返回 SQL0901N 错误的查询:

不带任何谓词的杳询:

SELECT E.COLUMN FROM ES\_NICKNAME as E

使用 ANY、ALL、SOME 和 EXIST 谓词的 SQL 查询: 此类谓词需要 Extended Search 句装器可处理的附加谓词。

SELECT E.COLUMN FROM ES\_NICKNAME as E WHERE E.COLUMN = ALL (SELECT COL FROM TABLE)

使用 FULL SELECT, NOT IN 谓词不受支持:

SELECT E.COLUMN FROM ES\_NICKNAME as E WHERE E.COLUMN NOT IN (SELECT COL FROM TABLE)

使用 FULL SELECT, IN 谓词不受支持:

SELECT E.COLUMN FROM ES\_NICKNAME as E WHERE E. COLUMN IN (SELECT COL FROM TABLE)

固定列谓词:

SELECT E.COLUMN FROM ES\_NICKNAME as E WHERE  $DO\overline{C}$  ID = 'ABC'

以下示例显示不返回 SQL0901N 错误的查询:

SELECT E.COLUMN FROM ES\_NICKNAME as E WHERE E.COLUMN IN (SELECT COL FROM TABLE) AND E.COLUMN = 'ABC'

<span id="page-34-0"></span>在此查询中, Extended Search 包装器拒绝谓词 E.COLUMN IN (SELECT COL FROM TABLE), 但是 Extended Search 包装器可处理谓词 E.COLUMN = 'ABC'.

#### **FIELD\_DATATYPE SMALLINT \'VD}]`M**

表字段 FIELD DATATYPE SMALLINT 中的数据类型信息不正确。表示该字段值 的实际数据类型的正确整数值是 DATE、VARCHAR、DOUBLE 和 INTEGER。

#### **;\'VD}]`M**

Extended Search 包装器不支持 DECIMAL ( 整数 ) 数据类型。

## **Teradata |0w'V**

## **vJCZ DB2 (C}]b AIX f:TZ EUC-JP }]b;Jm GRAPHIC M VARGRAPHIC Teradata }]`M**

Teradata 在 GRAPHIC 和 VARGRAPHIC 数据类型中使用 EUC-JP 编码。如果联 合数据库使用 EUC-JP 代码页, 则不能对包含 GRAPHIC 或 VARGRAPHIC 列的 Teradata 表创建昵称。还不能使用透明 DDL 来创建包含 GRAPHIC 或 VARGRAPHIC 列的 Teradata 表。DB2 通用数据库使用 UCS-2 编码、原因是某 些 EUC-JP 字符是 3 个字节的.

如果您尝试对具有 GRAPHIC 或 VARGRAPHIC 列的 Teradata 表创建昵称、或 者使用透明 DDL 来创建具有 GRAPHIC 或 VARGRAPHIC 列的 Teradata 表, 则将产生错误消息 SQL3324。

 $T$ **ZTF-8** 数据库不允许 GRAPHIC 和 VARGRAPHIC Teradata 数据类型 Teradata 对于 UTF-8 字符集不支持 GRAPHIC 和 VARGRAPHIC 数据类型。如 果联合数据库使用 UTF-8 代码页, 则不能对包含 GRAPHIC 或 VARGRAPHIC 列 的 Teradata 表创建昵称。不能使用透明 DDL 来创建包含 GRAPHIC 或 VARGRAPHIC 列的 Teradata 表。有关更多信息, 请参阅 Teradata 文档。

#### **f! Microsoft Excel }]4**

可以使用 Excel 包装器或 ODBC 包装器来存取 Microsoft Excel 电子表格。有关 每种存取方法的优点和缺点、配置需求以及对每种方法的限制的详细信息可以在 Web 上获取, 网址为 www.ibm.com/software/data/integration/db2ii/support。

#### $\Phi$  **用 CREATE TYPE MAPPING** 语句

如果在 CREATE TYPE MAPPING 语句中指定 REMOTE 关键字,则会将不正确 的服务器信息存储在联合数据库目录表中。例如,发出以下 DDL 语句导致在目录 中将 ODBC REMOTE 存储为服务器类型:

CREATE TYPE MAPPING *TM1* FROM LOCAL TYPE *SYSIBM.INTEGER* TO SERVER TYPE *ODBC* REMOTE TYPE *SQL\_INTEGER*

<span id="page-35-0"></span>要确保将正确的服务器信息存储在目录中, 不要在 CREATE TYPE MAPPING 语 句中指定 REMOTE 关键字。例如:

CREATE TYPE MAPPING TM1 FROM LOCAL TYPE SYSIBM. INTEGER TO SERVER TYPE ODBC TYPE SQL INTEGER

## 生成联合 DDL 语句的 DB2LOOK 命令限制

DB2LOOK 命令从 DB2 目录中的元数据生成 DDL 语句。在 DB2LOOK 命令对 LOB 数据检测到 CREATE TYPE MAPPING 之后, DB2LOOK 就不会生成任何 后续 CREATE TYPE MAPPING 语句。必须手工创建 DB2LOOK 省略的数据类 型映射语句。

## getstats 和 get stats nr 工具

在此发行版中, 由于 runstats 实用程序对于昵称不受支持, 所以可下载 qetstats 或 qet stats nr 工具、这些工具可从 DB2 Information Integrator Web 站点获取、 网址为 www.ibm.com/software/data/integration/db2ii。这两个工具都收集 DB2 查询 优化器使用的关键统计信息。收集的信息包括表基数、列基数以及索引 firstkeycard 和 fullkeycard. qetstats 和 qet stats nr 工具对远程数据源运行杳询来收集统计 信息。这些查询可使用远程数据源处的许多资源。

getstats 和 get stats nr 工具是一些临时解决方案, 它们允许您更新昵称统计信 息而不必删除别名然后重新创建它。通常,将 getstats 工具用于关系型数据源。 将 get\_stats\_nr 工具用于非关系型数据源。

#### qetstats

可以将 getstats 工具与 DRDA、Oracle、Sybase、IBM® Informix、Microsoft SQL Server、Teradata、ODBC、表结构化文件、 Excel、XML 和 BioRS 数据源配合使用。qetstats 工具对于某些数据源 具有一些限制。

**XML** 仅当别名不是在 DOCUMENT 洗项设置为 FILE 的情况下创建的 时, getstats 工具才可以收集根昵称的统计信息。

#### 表结构化文件

仅当昵称不是使用 DOCUMENT 选项创建的时,getstats 工具才 能运行。

ODBC 仅当通过 ODBC 包装器支持函数 (例如, count(\*)、count(distinct)、min() 和 max) 存取数据源时、qetstats 才能运行。

getstats 工具在 Windows、AIX、Solaris Operating Environment、Linux 和 HP-UX 系统上运行。

#### <span id="page-36-0"></span>**get\_stats\_nr**

可以将 **get stats nr** 与平面文件、 Excel、BioRS、Documentum、BLAST、HMMR、Entrez、XML 和 Extended Search 数据源配合使用。与 **qetstats** 工具一样, **qet stats nr** 工具收集 数据源的基本统计信息。get stats nr 工具还收集远程非关系型数据源的 成本参数并更新 DB2 目录。

**get stats nr** 工具只在 Windows 和 AIX 上运行。

提供的 getstats 和 get stats nr 样本工具没有任何形式的保证, 无论是正式的 还是默示的。提供的 getstats 和 get\_stats\_nr 工具只是用于演示目的,IBM 公 司对它们不具有任何形式的保证、责任或承诺。

可以从以下 Web 站点下载 getstats 和 get stats nr 工具: www.ibm.com/software/data/integration/db2ii/support.html

#### **CREATE TABLE ^F**

如果在 CREATE TABLE 语句上指定无效的选项、则 DB2 会忽略该选项并且不 发出错误消息。例如, 在以下语句中, DB2 会忽略 bad option 选项:

CREATE TABLE my\_table(c1 INT) OPTIONS(remote server 'MY SERVER', remote schema 'J15USER1', bad option 'for fun');

下列洗项是有效的 CREATE TABLE 洗项:

- REMOTE SERVER
- REMOTE\_SCHEMA
- REMOTE TABNAME
- SQL SUFFIX(仅适用于 DRDA 包装器)

## **ZT BLAST"Entrez"Extended Search"HMMER M XML }]4Dsb,** 接查询中的错误

可能会对包括 BLAST、Entrez、Extended Search、HMMER 和 XML 数据源的昵 称的一些左外连接查询返回错误。当这些非关系型数据源之一的昵称在左外连接 的内部部分中时, 这些错误就会发生。例如:

```
SELECT * FROM db2_table LEFT OUTER JOIN non_relational_nickname
ON db2_table.col = non_relational_nickname.col
WHERE <optional_predicates>
```
*db2 table* 可以是本地表或昵称。

返回的错误消息是 -901 "输入方案为空: 不能构建 lolepop"。

此时, 该问题没有变通方法。

<span id="page-37-0"></span>**DB2** 控制中心更新

## **\*O\*zozk DB2 XFPDTs{.dDnp**

在联机帮助中说明的窗口名对于某些"DB2 控制中心"窗口不是最新的。

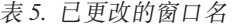

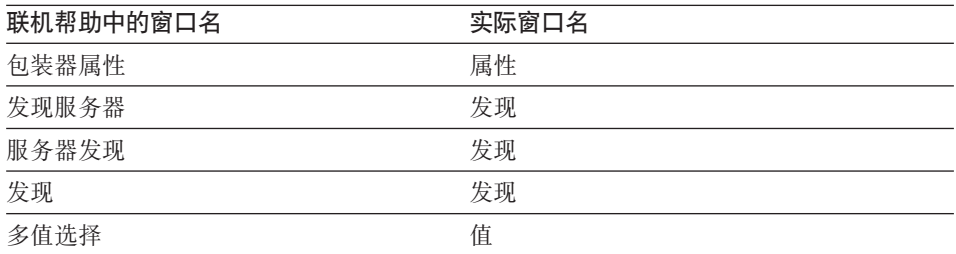

在联机帮助中说明的控件名对于"DB2 控制中心"中的窗口上的某些控件不是最新 的.

表 6. 已更改的控件名

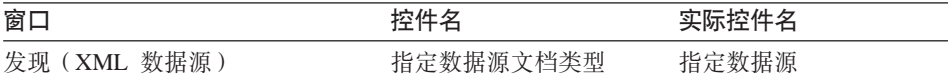

## **db2updv8 |n**

如果您正在将联合数据库与使用 DB2 通用数据库版本 8.1 或 DB2 通用数据库版 本 8.1 修订包 1 创建的 DB2 通用数据库版本 8.1.2 配合使用, 则必须使用 db2updv8 命令更新联合数据库。

语法:

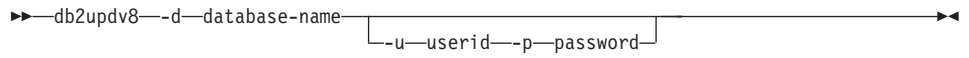

此命令的一个示例是:

db2updv8 -d testdb -u dbadmin -p dbpasswd

如果不将数据库更新为 DB2 通用数据库版本 8.1.2, 则在尝试在"控制中心"中从 "联合数据库对象"文件夹创建包装器时, 将产生错误消息 SQL0444N。

## 联合客户机和服务器兼容性

如果将 DB2 通用数据库版本 7 客户机与 DB2 通用数据库版本 8.1.2 服务器配 合使用,则必须将客户机升级到 DB2 通用数据库版本 8.1.2 才能使用"DB2 控制 中心"中的新联合功能。

<span id="page-38-0"></span>如果将 DB2 通用数据库版本 8.1.2 客户机与 DB2 通用数据库版本 7 服务器配 合使用. 则必须将服务器升级到 DB2 通用数据库版本 8.1.2 才能使用 "DB2 控制 中心"中的新联合功能。

如果将 DB2 通用数据库版本 8.1 或 DB2 通用数据库版本 8.1 修订包 1 客户机 与 DB2 通用数据库版本 8.1.2 服务器配合使用, 则只有一些"DB2 控制中心"中 的联合功能可用。要使用"DB2 控制中心"中的所有联合功能, 必须将客户机升级 到 DB2 通用数据库版本 8.1.2.

## MQ 用户定义的函数消息字符串更新

在下列消息中, '2pc' 不应该是消息的一部分。对于两阶段落实, 值 '2pc' 在此发 行版中不可用。有效值为 'Opc'、'1pc' 和 'all'。这些消息应当为:

用法: disable MQFunctions -n dbName -u uID -p password [-v 0pc | 1pc | all] 用法: enable MQFunctions -n dbName -u uID -p password [-q queuemanager] [-v 0pc|1pc|all] [-novalidate] [-interactive] [-force] 仅允许值 'all'、'0pc' 或 '1pc' 用于 -v 选项。";

## <span id="page-40-0"></span>**TD5D|}**

以下信息描述对先前发布的 HTML、PDF 和印刷文档的更正。DB2 Information Integrator 文档的将来版本将提供受影响的主题的更新版本。

在本节中,对"DB2 信息中心"的所有导航引用都假设您正在将 DB2 Information Integrator 导航树用作起始点。当浏览器中显示了"DB2 信息中心"时, 从"DB2 信息中心"的左上角选择要使用的导航树。

## **6DB2 Information Integrator 208O7**

#### **h h E** *W***<b>DB2** Information Integrator 支持的操作系统 **J**

## **Z0DB2 E"PD1PD;C**

安装 DB2 Information Integrator -> 计划安装 DB2 Information Integrator V8<sub>。</sub>上一次是在 DB2 Information Integrator V8.1 中更 新此主题的。

#### **Z PDF M!"i.PD;C**

书名: 《DB2 Information Integrator 安装指南》

章节名: 『计划安装 DB2 Information Integrator』

#### **|}**

下表显示的受支持操作系统替换此主题中显示的受支持操作系统 的列表:

表 7. DB2 Information Integrator 支持的操作系统

| 操作系统                                      | 32 位支持 | 64 位支持 |
|-------------------------------------------|--------|--------|
| Windows NT                                | ↙      |        |
| Windows 2000                              | ➤      |        |
| Windows XP                                | ↙      |        |
| Solaris Operating Environment 7, 8<br>和 9 |        | ✔      |
| AIX 4.3                                   | ✔      |        |
| AIX 5                                     | ↙      | ✔      |
| HP-UX V11i                                | ✔      | ✔      |

表 7. DB2 Information Integrator 支持的操作系统 (续)

RedHat Linux V7. 有关受支持的 ✔ Linux 内核级别, 请参阅 DB2 Linux 版 Web 页面: [http://www.ibm.com/software/data/db2/linux/validate](http://www.ibm.com/db2/linux/validate)

> 对于开发和测试 Windows XP Professional Edition、Windows 2000 Professional Edition 和 Windows NT Workstation, DB2 企业服务 器版和 DB2 Connect 企业版都受支持。

#### **wb{::li}]473d?;**

#### **Z0DB2 E"PD1PD;C**

安装 DB2 Information Integrator  $\rightarrow$  安装 DB2 Information Integrator 并设置联合数据库和服务器 -> 安装后任务 -> 检查数据源环境变 量,『手工设置 Informix 环境变量』一节的『设置 Informix 代码 页转换 』小节。上一次是在 DB2 Information Integrator V8.1 中更 新此主题的。

**Z PDF M!"i.PD;C**

书名: 《DB2 Information Integrator 安装指南》

章节名: 『安装 DB2 Information Integrator 并设置联合服务器 和数据库』

**更正** 此主题当前包含以下文本:

每次发出从 Informix 数据源存取数据的 SQL 语句时,Informix 包 装器就确定将哪个代码页值用于该连接。如果 Informix 环境变量 CLIENT LOCALE 是在联合服务器上的 db2dj.ini 文件中设置的, 则包装器使用 db2dj.ini 文件中的值。

此文本应该替换为:

Informix 包装器每次连接至 Informix 数据源时, 包装器都会确定 将哪个代码页值用于该连接。

#### **wb{::li}]473d?;**

#### **Z0DB2 E"PD1PD;C**

安装 DB2 Information Integrator  $\rightarrow$  安装 DB2 Information Integrator 并设置联合数据库和服务器 -> 安装后任务。上一次是在 DB2 Information Integrator V8.1 中更新此主题的。

**Z PDF M!"i.PD;C**

书名: 《DB2 Information Integrator 安装指南》

章节名: 『安装 DB2 Information Integrator 并设置联合服务器 和数据库」

- 更正 除了所列示的数据源环境变量之外, 下列可洗环境变量对于 Oracle 数据源也有效:
	- NLS\_LANG
	- ORACLE BASE
- **wb{::li}]473d?;**
	- **Z0DB2 E"PD1PD;C**

安装 DB2 Information Integrator  $\rightarrow$  安装 DB2 Information Integrator 并设置联合数据库和服务器 -> 安装后任务。上一次是在 DB2 Information Integrator V8.1 中更新此主题的。

**Z PDF M!"i.PD;C**

书名: 《DB2 Information Integrator 安装指南》

章节名: 『安装 DB2 Information Integrator 并设置联合服务器 和数据库」

更正 已除去对 db2dj.ini 文件的以下限制:

环境变量值不能包含空格。

以下限制不正确:

每一行都必须以 ASCII 回车符 (0x0D) 或换行 (0x0A) 字符结 束.

此限制应该为:

文件中任何行的最大长度是 1021 字节。将忽略超出此长度的数 据.

- **wb{::\*O53D2~Mm~hs;**
	- **Z0DB2 E"PD1PD;C**

安装 DB2 Information Integrator –> 计划安装 DB2 Information Integrator V8。上一次是在 DB2 通用数据库版本 8.1.2 中更新此 主题的。

**Z PDF M!"i.PD;C**

书名: 《DB2 Information Integrator 安装指南》

章节名: 『计划安装 DB2 Information Integrator』

**更正 支持将 BioRS 5.0.14 与 BioRS 包装器配合使用。** 

## <span id="page-43-0"></span>**6DB2 Information Integrator (F8O7**

#### **wb{::(F=h;**

**Z0DB2 E"PD1PD;C**

迁移至 DB2 Information Integrator –> 计划迁移至 DB2 Information Integrator V8. 上一次是在 DB2 Information Integrator V8.1 中更 新此主题的。

**Z PDF M!"i.PD;C**

**书名:** 《DB2 Information Integrator 迁移指南》

章节名: 『DB2 Information Integrator 迁移概述』

**更正** 将以下文本添加至此主题的开头:

迁移将实例和数据库的旧版本转换为 DB2 Information Integrator。 可以从 DataJoiner V2.1.1 或从 DB2 通用数据库 UNIX 版、 Windows 版和 OS/2 版版本 7 迁移。可以通过发出迁移命令 (如 **db2ckmig**、db2imigr 和 db2 migrate database)和通过安装 DB2 Information Integrator 和 DB2 Linux 版、UNIX 版和 Windows 版版本 8 来将系统迁移至 DB2 Information Integrator。不需要复 制文件或创建链接,除非明确地指示您执行这些任务。

此主题的表 1 不完整, 现在它包含以下更改:

- 在步骤 1 中, 操作还包括了解与从 DataJoiner 和 DB2 迁移相 关联的限制。
- 在步骤 3 中, 正确的操作是安装正确的软件。安装软件时需遵 循的顺序取决于正在从其进行迁移的产品的版本以及所使用的 操作系统。
- 在步骤 4 中,正确的操作是迁移实例和数据库。要迁移实例和 数据库, 请发出 db2imigr 命令(仅在 UNIX 操作系统上)和 db2 migrate database 命令。要将数据库迁移至新的实例, 请发出 **db2 restore db** 命令。

#### **wb{::<8(FA DB2 Information Integrator;**

#### **Z0DB2 E"PD1PD;C**

迁移至 DB2 Information Integrator –> 计划迁移至 DB2 Information Integrator V8 -> 在迁移之前。上一次是在 DB2 Information Integrator V8.1 中更新此主题的。

#### **Z PDF M!"i.PD;C**

书名: 《DB2 Information Integrator 迁移指南》

音节名: 『在迁移之前』

更正 添加新的一节,标题为『复制 Sybase interfaces 文件』,内容 句含以下文本:

> 在迁移至 DB2 Information Integrator 之前,制作 interfaces 文 件的副本。不会自动将此文件迁移至 DB2 Information Integrator, 并且, 在完成迁移步骤之后必须复原它。interfaces 文件通常位 于 \$HOME/sqllib 目录中。

#### **wb{::CZ(F5}M}]bD203r;**

#### **Z0DB2 E"PD1PD;C**

迁移至 DB2 Information Integrator –> 迁移 Windows 服务器。上 一次是在 DB2 Information Integrator V8.1 中更新此主题的。

**Z PDF M!"i.PD;C**

书名: 《DB2 Information Integrator 迁移指南》

章节名: 『迁移至 DB2 Information Integrator』

更正 将以下文本添加至 『 用于在 UNIX 操作系统上迁移实例和数据库 的安装顺序』一节的开头。

> 在安装软件之前, 必须完成除验证数据库之外的所有迁移前任 务。在安装 DB2 企业服务器版和 DB2 Information Integrator 之 后、请遵循『验证数据库是否已准备好进行迁移』主题中的步骤 以继续执行迁移步骤。

#### **wb{::DB2 (FDUd"bBn;**

#### **Z0DB2 E"PD1PD;C**

迁移至 DB2 Information Integrator -> 计划迁移至 DB2 Information Integrator V8. 上一次是在 DB2 Information Integrator V8.1 中更 新此主题的。

**Z PDF M!"i.PD;C**

**书名:** 《DB2 Information Integrator 迁移指南》 章节名: 『迁移注意事项』

#### **|}**

本主题讨论 logfilsiz、logprimary 和 logsecond 配置参数的使 用并指导您使这些参数的价值倍增。但是, 当从 DataJoiner 迁移 时、需要的日志文件空间取决于数据库的大小。所有日志文件的 总大小必须是数据库的备份文件大小的两倍。

使用以下公式来确定在 DataJoiner 系统上是否有足够的日志文件 空间.

( 4096 X logfilsiz X ( logprimary + logsecond) ) > 2 X (DataJoiner database backup file size)

4096 是日志文件的页大小。logfilsiz、logprimary 和 logsecond 是数据库配置参数。

例如, 假设 DataJoiner 数据库的备份文件大小为 117.5 MB。在迁 移至 DB2 之前, 所有日志文件的总大小需要是 2 X 117.5 = 235  $MB<sub>2</sub>$ 

logfilsiz 参数是 5000。DataJoiner 数据库具有 6 个 logprimary 文件和 4 个 logsecond 个文件。通过使用这些数字, 所有日志文 件的总大小为:

 $(4096 \times 5000 \times (6 + 4)) = 204.8 \text{ MB}$ 

因为所有日志文件的文件总大小都小于 DataJoiner 数据库的备份 文件大小的两倍,所以迁移失败。可以通过在迁移前增大 logfilsiz 参数或通过创建附加日志文件来避免此错误。

#### **wb{::(F}]b;**

#### **Z0DB2 E"PD1PD;C**

迁移至 DB2 Information Integrator –> 迁移 Windows 服务器。上 一次是在 DB2 Information Integrator V8.1 中更新此主题的。

迁移至 DB2 Information Integrator –> 迁移 UNIX 服务器。上一 次是在 DB2 Information Integrator V8.1 中更新此主题的。

#### **Z PDF M!"i.PD;C**

书名: 《DB2 Information Integrator 迁移指南》

**章节名: 『迁移至 DB2 Information Integrator』** 

#### **|}**

当迁移 DataJoiner 数据库且日志文件大小太小时, 将出现以下错 误:

SQL1704N 数据库迁移失败。原因代码为"3"。

必须增大日志文件大小, 然后再次发出 db2 migrate database 命令。

所有日志文件的总大小必须是数据库的 DataJoiner 备份文件大小 的两倍。使用以下公式来确定是否有足够的日志文件空间:

( 4096 X logfilsiz X ( logprimary + logsecond) ) > 2 X (DataJoiner database backup file size)

4096 是日志文件的页大小。logfilsiz、logprimary 和 logsecond 是数据库配置参数。在迁移完成之后, 将 logfilsiz、logprimary 和 logsecond 参数复位。

#### **wb{::i\$}]bGqQ<8CxP(F;**

#### **Z0DB2 E"PD1PD;C**

迁移至 DB2 Information Integrator –> 在迁移之前。上一次是在 DB2 Information Integrator V8.1 中更新此主题的。

**Z PDF M!"i.PD;C**

**书名:** 《DB2 Information Integrator 迁移指南》

音节名: 『在迁移之前』

#### **|}**

db2ckmig 命令还检查数据库中是否不存在抽象数据类型,并且数 据库中的对象(例如,表和视图)是否不使用 SYSCAT 或 SYSSTAT 模式.

将以下步骤添加至 『 过程 』一节:

- 1. 登录至正在从中迁移的实例。
	- 如果正在从 DB2 通用数据库的先前版本迁移, 则作为 DB2 实例所有者登录
	- 如果正在从 DataJoiner 迁移, 则作为 DataJoiner 实例所有 者登录。
- 2. 发出 **db2stop** 命令以停止实例。
- 3. 在 Windows 服务器上, 将 DB2 通用数据库版本 8 产品 CD 插入 CD-ROM.
- 4. 从 DB2 命令行提示符, 切换至适当的目录:
	- 在  $AIX$  上, 此命令的路径为 /usr/opt/db2\_08\_01/bin/db2ckmig.
	- $\pm$  Linux, HP-UX  $\bar{A}$ l Solaris Operating Environment  $\pm$ ,  $\bar{B}$ 命令的路径为 /opt/IBM/db2/V8.1/bin/db2ckmig。
	- · 在 Windows 操作系统上, 切换至 CD 上的  $\db2\Windows\utilities \quad \exists \; \exists \;$
- 5. 发出带有 /l 参数的 db2ckmig 命令以验证当前实例拥有的数 据库是否可以是否可以生成日志文件。

如果 db2ckmig 命令找不到错误,您就会接收到以下消息: db2ckmig 成功。可以迁移数据库。

- 6. 如果 **db2ckmig** 命令找到错误, 则应在迁移之前更正问题。
- 7. 检查日志文件以确保它包含以下文本:

Version of DB2CKMIG being run: VERSION 8

- **wb{::(F DB2(Windows);**
	- **Z0DB2 E"PD1PD;C**

迁移至 DB2 Information Integrator –> 迁移 Windows 服务器。上 一次是在 DB2 Information Integrator V8.1 中更新此主题的。

**Z PDF M!"i.PD;C**

书名: 《DB2 Information Integrator 迁移指南》

章节名: 『迁移至 DB2 Information Integrator』

更正 在步骤 7 之后添加以下文本:

在 Windows 操作系统上, 服务器安装期间会迁移所有的现有实 例。

- $\hat{v}$  **生题名:** 『 迁移 DB2(UNIX )』
	- **Z0DB2 E"PD1PD;C**

迁移至 DB2 Information Integrator –> 迁移 UNIX 服务器。上一 次是在 DB2 Information Integrator V8.1 中更新此主题的。

**Z PDF M!"i.PD;C**

**书名:** 《DB2 Information Integrator 迂移指南》

音节名: 『迁移至 DB2 Information Integrator』

更正 此主题说明如何使用 db2imigr 命令来迁移实例。如果正在从 DataJoiner 迁移并且需要修改配置设置, 则在发出 **db2imigr** 命令 之后, 将 db2dj.ini 文件的所有权从 root 用户更改为实例的所有 者。db2dj.ini 文件位于 sqllib/cfg 目录中。

 $\frac{1}{2}$   $\frac{1}{2}$   $\frac{1}{2}$  **(B**  $\frac{1}{2}$   $\frac{1}{2}$   $\frac{1}{2}$   $\frac{1}{2}$   $\frac{1}{2}$   $\frac{1}{2}$   $\frac{1}{2}$   $\frac{1}{2}$   $\frac{1}{2}$   $\frac{1}{2}$   $\frac{1}{2}$   $\frac{1}{2}$   $\frac{1}{2}$   $\frac{1}{2}$   $\frac{1}{2}$   $\frac{1}{2}$   $\frac{1}{2}$   $\frac{1}{2}$   $\frac{$ **> 8;**

#### **Z0DB2 E"PD1PD;C**

迁移至 DB2 Information Integrator –> 从 32 位 UNIX 上的 DataJoiner 迁移至 64 位 UNIX 上的 DB2 版本 8。上一次是在 DB2 Information Integrator V8.1 中更新此主题的。

**Z PDF M!"i.PD;C**

**书名:** 《DB2 Information Integrator 迁移指南》

章节名: 『迁移至 DB2 Information Integrator』

**|}**

现在, 『过程』一节中的步骤是:

- 1. 在 DataJoiner 系统上安装 DB2 通用数据库版本 8 和 DB2 Information Integrator。不要除去先前版本。
- 2. 停止 DataJoiner V2.1.1 实例。
- 3. 在 DataJoiner 2.1.1 32 位系统上以实例所有者身份运行 **/usr/opt/db2\_08\_01/bin/db2ckmig** 命令以确保可以迁移数据 库。
- 4. 备份 DataJoiner V2.1.1 数据库。
- 5. 在 64 位系统上安装 DB2 通用数据库版本 8 和 DB2 Information Integrator V8.
- 6. 通过使用安装程序或通过使用 db2icrt -w 32 -u **<instance\_name>** 命令来创建 32 位实例。
- 7. 通过使用 **db2 restore database** 命令迁移数据库。
- 8. 如果接收到以下错误,则表示已复原数据库,但是未迁移数 据库。

SQL2519N 已复原数据库,但是没有将复原的数据库迁移至当前发行版。<br>已返回带有标记"3"的错误"-1704"。SQLSTATE=57011

必须完成下列步骤才能迁移数据库:

a. 增大所有日志文件的总大小。当从 DataJoiner 进行迁移 时,所有日志文件的总大小必须是数据库的备份文件大 小的两倍。使用以下公式来确定在 DataJoiner 系统上是否 有足够的日志文件空间。

( 4096 X logfilsiz X ( logprimary + logsecond) ) > 2 X (DataJoiner database backup file size)

4096 是日志文件的页大小。logfilsiz、logprimary 和 logsecond 是数据库配置参数。

- b. 通过使用 **db2 migrate database** 命令迁移数据库。
- c. 如果日志文件大小仍然不够大, 则会出现以下错误: SQL1704N 数据库迁移失败。原因代码为"3"。

必须增大日志文件大小, 然后再次发出 db2 migrate **database** 命令

- d. 在迁移完成之后, 将 logfilsiz、logprimary 和 logsecond 参数复位。
- 9. 将实例更新为 DB2 通用数据库版本 8 64 位实例。要将 DataJoiner V2.1.1 32 位实例更新为 DB2 通用数据库版本 8 64 位实例, 请使用 db2iupdt 命令, 并指定值为 64 的 -w 参数。
- 10. 重新启动实例.

#### 主题名: 『在迁移至 DB2 Information Integrator 之后』

#### 在"DB2 信息中心"中的位置

迁移至 DB2 Information Integrator -> 在迁移之后存取数据源。 上一次是在 DB2 Information Integrator V8.1 中更新此主题的。

在 PDF 和印刷书籍中的位置

书名: 《DB2 Information Integrator 迁移指南》

章节名: 『在迁移之后』

更正 添加新的一节, 标题为 『 复原 DataJoiner 配置设置 』, 内容包含 以下文本:

> 在迁移至 DB2 Information Integrator V8 之前, 您复制了 DB2 DataJoiner 配置设置。在迁移实例和数据库之后, 必须复原配置设 置.

> 找到在迁移至 DB2 Information Integrator 之前创建的 djenv.log 文件。 将 列 示 在 d j e n v . l o g 文件中的变量与 \$HOME/sqllib/cfg/db2dj.ini 文件中的变量进行比较。必要时, 编辑 db2dj.ini 文件以添加任何缺少的变量。

更正 添加新的一节,标题为『复原 DB2 版本 7 联合系统配置设置』, 内容包含以下文本:

> 在迁移至 DB2 Information Integrator V8 之前,您复制了 db2dj.ini 文件中的配置设置。在迁移实例和数据库之后, 必须复 原配置设置.

> 找到您在迁移至 DB2 Information Integrator V8 之前复制的 db2dj.ini 文件。将 db2dj.ini 文件的该副本复原到 \$HOME/sqllib/cfg/ 目录中。

添加新的一节, 标题为 『 删除特定服务器类型的映射』, 内容包 更正 含以下文本:

在 DB2 DataJoiner 中, 可以创建与特定类型的服务器相关联的数 据类型映射和函数映射。例如, 可以创建适用于所有 Oracle 服务 器或适用于所有 Sybase 服务器的映射。

在迁移至 DB2 Information Integrator V8 之后, 可能需要删除包 装器, 然后再创建包装器。当删除包装器时, 还会删除依赖于包 装器的其它迁移对象(例如,映射)。如果在删除包装器之后尝 试删除映射, 则将会接收到一个错误。该错误为:

DB21034E 将命令作为 SQL 语句处理, 原因是命令不是有效的"命令行处理器"命令。 在 SQL 处理期间, 命令返回: SQL0901N 由于不严重的系统错误,SQL 语句失败。可以处理后续 SQL 语句。 (原因"服务器 pd 中缺少类型映射"。) SQLSTATE=58004

可以通过执行下列操作之一来避免此错误:

- 在删除包装器之前删除映射。
- 如果在 DROP 语句中指定具有结尾空格的映射名以便该映射名 的总长度等于 18 个字符, 则可随时删除映射。

#### **wb{::Z(F.sf! DB2 5P}]4;**

#### **Z0DB2 E"PD1PD;C**

迁移至 DB2 Information Integrator –> 在迁移之后存取数据源。 上一次是在 DB2 Information Integrator V8.1 中更新此主题的。

#### **Z PDF M!"i.PD;C**

书名: 《DB2 Information Integrator 迁移指南》

章节名: 『在迁移之后』

更正 缺少 『先决条件』一节。此主题的先决条件为:

在迁移至 DB2 Information Integrator 之前, 记录服务器名和所存 取的数据库的数据库别名。请参阅『在迁移之前记录数据库信 息』主题。

现在, 过程中的步骤 3 指出: 如果只迁移了数据库, 则必须通过 发出 CATALOG TCPIP NODE 命令来对节点进行编目。

现在, 过程中的步骤 4 指出: 如果迁移了实例和数据库, 或者只 迁移了数据库, 则必须对数据库进行编目。发出 CATALOG **DATABASE** 命令以进行编目、并将远程数据库信息存储在联合系 统数据库目录中。指定的节点的名称必须与 CATALOG TCPIP NODE 命令中添加的节点名相匹配。如果远程数据库名称的长度 招过 8 个字符, 则发出 **CATALOG DCS DATABASE** 命令。 此命令创建 DCS 目录条目。DB2 通用数据库 z/OS 版和 DB2 通 用数据库 iSeries 版数据源的数据库名称的长度通常超过 8 个字 符。

**wb{::Z(F.sf! Informix }]4;**

**Z0DB2 E"PD1PD;C**

迁移至 DB2 Information Integrator –> 在迁移之后存取数据源。 上一次是在 DB2 Information Integrator V8.1 中更新此主题的。

**Z PDF M!"i.PD;C**

书名: 《DB2 Information Integrator 迁移指南》

章节名: 『在迁移之后』

- 更正 过程中的步骤 4b 包含不正确的命令名。正确的命令是 **db2iupdt**#
- $\pm$ 题名: 『在迁移之后存取 Microsoft SQL Server 数据源』
	- **Z0DB2 E"PD1PD;C**

迁移至 DB2 Information Integrator –> 在迁移之后存取数据源。 上一次是在 DB2 Information Integrator V8.1 中更新此主题的。

**Z PDF M!"i.PD;C**

书名: 《DB2 Information Integrator 迁移指南》

章节名: 『在迁移之后』

- 更正 过程中的步骤 5b 包含不正确的命令名。正确的命令是 db2iupdt.
- 主题名: 『 在迁移之后存取 ODBC 数据源』
	- **Z0DB2 E"PD1PD;C**

迁移至 DB2 Information Integrator –> 在迁移之后存取数据源。 上一次是在 DB2 Information Integrator V8.1 中更新此主题的。

**Z PDF M!"i.PD;C**

书名: 《DB2 Information Integrator 迁移指南》

章节名: 『在迁移之后』

**更正** 在过程后面, 添加以下文本:

如果使用透明 DDL 来通过 DataJoiner 对 ODBC 数据源创建远 程表, 则在迁移至 DB2 Information Integrator V8 之后, 可能会 接收到 SELECT 语句错误。在通过 DataJoiner 创建远程 ODBC 表时, DataJoiner DATE 数据类型映射至 ODBC DATETIME 数 据类型。

在迁移至 DB2 Information Integrator V8 之后,通过将联合数据 库系统目录中的本地数据类型从 DATE 更改为 TIMESTAMP, 可 以避免这些错误。

**wb{::Z(F.sf! Oracle }]4;**

**Z0DB2 E"PD1PD;C**

迁移至 DB2 Information Integrator –> 在迁移之后存取数据源。 上一次是在 DB2 Information Integrator V8.1 中更新此主题的。

**Z PDF M!"i.PD;C**

书名: 《DB2 Information Integrator 迁移指南》

章节名: 『在迁移之后』

- 更正 过程中的步骤 5b 包含不正确的命令名。正确的命令是 **db2iupdt**#
- **wb{::Z(F.sf! Sybase }]4;**
	- **Z0DB2 E"PD1PD;C**

迁移至 DB2 Information Integrator –> 在迁移之后存取数据源。 上一次是在 DB2 Information Integrator V8.1 中更新此主题的。

**Z PDF M!"i.PD;C**

书名: 《DB2 Information Integrator 迁移指南》 章节名: 『在迁移之后』

- 更正 过程中的步骤 5b 包含不正确的命令名。正确的命令是 db2iupdt<sub>。</sub>
- 更正 在迁移至 DB2 Information Integrator V8 之前,您复制了 interfaces 文件。在过程中, 在步骤 1 之前添加新的步骤: 在联 合数据库实例中、将 interfaces 文件复原回 \$HOME/sqllib 目录 中.
- **wb{::Z(F.sf! Teradata }]4;**

#### **Z0DB2 E"PD1PD;C**

迁移至 DB2 Information Integrator –> 在迁移之后存取数据源。 上一次是在 DB2 Information Integrator V8.1 中更新此主题的。

**Z PDF M!"i.PD;C**

书名: 《DB2 Information Integrator 迁移指南》  $\hat{z}$ **主节名**: 『在迁移之后』

- 更正 过程中的步骤 3b 包含不正确的命令名。正确的命令是 **db2iupdt**#
- **wb{::DataJoiner (F^F;**

#### **Z0DB2 E"PD1PD;C**

迁移至 DB2 Information Integrator –> 计划迁移至 DB2 Information Integrator V8, 上一次是在 DB2 Information Integrator V8.1 中更 新此主题的。

**Z PDF M!"i.PD;C**

书名: 《DB2 Information Integrator 迁移指南》

章节名: 『DB2 Information Integrator 迁移概述』

更正 添加新的一节, 标题为 『Sybase 服务器选项』, 内容包含以下文 本:

> DB2 Information Integrator V8 不支持 Sybase 服务器选项 APPLY BUFFER SIZE 和 APPLY PACKET SIZE.

#### $\frac{1}{2}$  **#** $\frac{1}{2}$  **B 2E zE zE zE zE zE zE zE zE zE zE zE zE zE zE z**

**Z0DB2 E"PD1PD;C**

迁移至 DB2 Information Integrator –> 计划迁移至 DB2 Information Integrator V8<sub>。</sub>上一次是在 DB2 Information Integrator V8.1 中更 新此主题的。

**Z PDF M!"i.PD;C**

书名: 《DB2 Information Integrator 迁移指南》

章节名: 『DB2 Information Integrator 迁移概述』

**更正** 该主题描述与从 DataJoiner 到 DB2 Information Integrator 的迁移 相关的特定 LONG 和 LOB 数据类型复制限制。这些限制指出您 可能无法复制大数据对象。

> 但是,您可以将包含大数据对象的特定数据类型列改变为 VARCHAR 数据类型以便能够进行复制。

> 当从 DataJoiner 迁移至 DB2 Information Integrator V8 时, 会将 远程数据源的大对象数据类型映射至本地 CLOB 或 BLOB 数据 类型。除了 Oracle NET8 包装器之外, 联合服务器不能在昵称中 写 DB2 CLOB 或 BLOB 数据类型, 并且不能复制这些数据类 型。

> 如果需要启用对这些数据类型的复制, 则必须将这些本地 CLOB 和 BLOB 数据类型列改变为 VARCHAR 数据类型, 这样才能使 DB2 复制具有插入和更新特权以及启用对这些列的复制。

现在, 可以对下列数据源启用对这些大数据对象的复制:

#### **DB2 通用数据库**

缺省情况下, DRDA 包装器将远程 LONG VARCHAR 和 LONG VARCHAR FOR BIT DATA 数据类型映射至本地 CLOB 和 BLOB 数据类型。可以将这些本地 CLOB 和 BLOB 数据类型列改变为限长 32672 个字符的 VARCHAR 和 VARCHAR FOR BIT 数据类型。

#### **Oracle**

缺省情况下,NET8 和 SOLNET 包装器将远程 LONG 和 LONG RAW 数据类型映射至本地 CLOB 和 BLOB 数据 类型、现在、可以将这些本地 CLOB 和 BLOB 数据类型 列改变为限长 32672 个字符的 VARCHAR 和 VARCHAR FOR BIT DATA 数据类型

#### **Informix**

缺省情况下, INFORMIX 包装器将远程 TEXT 和 BYTE 数据类型映射至本地 CLOB 和 BLOB 数据类型。可以将 这些本地 CLOB 和 BLOB 数据类型列改变为限长 32672 个字符的 VARCHAR 和 VARCHAR FOR BIT DATA 数 据类型。

#### **Sybase**

缺省情况下, CTLIB 包装器将远程 TEXT 和 IMAGE 数 据类型映射至本地 CLOB 和 BLOB 数据类型 可以将这 些本地 CLOB 和 BLOB 数据类型列改变为限长 32672 个 字符的 VARCHAR 和 VARCHAR FOR BIT DATA 数 据类型。如果正在使用 DBLIB 包装器, 则不能改变大数 据对象。

#### **Microsoft SQL Server**

DJXMSSQL3 包装器和 MSSQLODBC3 包装器将远程 TEXT 和 IMAGE 数据类型映射至本地 CLOB 和 BLOB 数据类型。可以将这些本地 CLOB 和 BLOB 数据类型列 改变为限长 32672 个字符的 VARCHAR 和 VARCHAR FOR BIT DATA 数据类型。

#### **TERADATA**

缺省情况下,长度超过 32672 个字符的远程 CHAR 和 VARCHAR 数据类型映射至本地 CLOB 数据类型。缺省 情况下, 长度超过 32672 个字符的远程 BYTE 和 VARBYTE 数据类型映射至本地 BLOB 数据类型 可以

将这些本地 CLOB 和 BLOB 数据类型列改变为限长 32672 个字符的 VARCHAR 和 VARCHAR FOR BIT DATA 数据类型。

<span id="page-55-0"></span>例如,假设您想要使用 DB2 远程数据源中的名为 EMP 的远程 表。这个 EMP 表句含具有远程数据类型 LONG VARCHAR 的 名为 EMP INFO 的列。于是, 您创建名为 EMPLOYEE 的昵称, 它引用 DB2 表 EMP\_INFO。您创建的昵称包含名为 INFO 的本 地列、它引用远程表中的 EMP INFO 列。

缺省情况下, 当为这个远程表创建昵称时, DRDA 包装器将 EMP\_INFO 列的数据类型映射至本地 CLOB 数据类型

要在 INFO 列中启用对本地数据的复制, 将此列的数据类型从 CLOB 改变为 VARCHAR。例如:

- ALTER NICKNAME EMPLOYEE ALTER COLUMN INFO LOCAL TYPE VARCHAR(32672)
- $\pm$ 题名: 『DB2 版本 7 联合系统迁移限制』
	- **Z0DB2 E"PD1PD;C**

迁移至 DB2 Information Integrator –> 计划迁移至 DB2 Information Integrator V8. 上一次是在 DB2 Information Integrator V8.1 中更 新此主题的。

**Z PDF M!"i.PD;C**

书名: 《DB2 Information Integrator 迁移指南》

章节名: 『DB2 Information Integrator 迁移概述』

更正 添加新的一节,标题为『Sybase 服务器选项』,内容包含以下文 本:

> DB2 Information Integrator V8 不支持 Sybase 服务器选项 APPLY BUFFER SIZE 和 APPLY PACKET SIZE.

有关将 UNIX 或 Windows 数据库迁移至新计算机的指示信息、请参阅 DB2 Information Integrator Web 站点上的主题 "Migrating a database to a different computer",  $\overline{\mathbb{M}}$   $\overline{\mathbb{H}}$   $\overline{\mathbb{H}}$ : www.ibm.com/software/data/integration/db2ii/

#### **6DB2 Information Integrator }]4dC8O7**

**wb{::PubMed M Nucleotide #=m;**

#### **Z0DB2 E"PD1PD;C**

配置联合系统和数据源 -> 配置数据源 -> 配置 Entrez 数据源。 上一次是在 DB2 Information Integrator V8.1 中更新此主题的。

#### **Z PDF M!"i.PD;C**

**书名:** 《DB2 Information Integrator 数据源配置指南》 章节名: 『配置对 Entrez 数据源的存取』

- 更正 在 『Nucleotide 模式 』 一节中的 Nucleotide DBSeq 昵称表中, 有 一行不正确。"顺序"一行中的数据类型应该是 VARCHAR(32000) 而不是 CLOB。
- **wb{::\*O~qwDC'3d!n;**
	- **Z0DB2 E"PD1PD;C**

参考信息 -> 联合系统参考。上一次是在 DB2 Information Integrator V8.1 中更新此主题的。

**Z PDF M!"i.PD;C**

**书名:** 《DB2 Information Integrator 数据源配置指南》

附录名: 『联合系统的用户映射选项』

- **更正** 记帐选项的名称应该是 ACCOUNTING 而不是 ACCOUNTING STRING
- 王题名: 『 将 Oracle 数据源添加至联合服务器』
	- **Z0DB2 E"PD1PD;C**

配置联合系统和数据源 -> 配置数据源 -> 配置 Oracle 数据源。 上一次是在 DB2 Information Integrator V8.1 中更新此主题的。

**Z PDF M!"i.PD;C**

**书名:** 《DB2 Information Integrator 数据源配置指南》

章节名: 『配置对 Oracle 数据源的存取』

更正 在『先决条件』一节中,将 NLS LANG 添加至在配置联合服务器 以存取 Oracle 数据源之前应设置的变量的列表。

#### $\frac{1}{2}$   $\frac{1}{2}$   $\frac{1}{2}$

#### **Z0DB2 E"PD1PD;C**

配置联合系统和数据源 -> 配置数据源 -> 配置 Documentum 数 据源。上一次是在 DB2 Information Integrator V8.1 中更新此主题 的.

**Z PDF M!"i.PD;C**

**书名:** 《DB2 Information Integrator 数据源配置指南》

 $\hat{B}$ **三节名:** 『配置对 Documentum 数据源的存取』

**更正 Documentum** 字符串数据类型 object name 和标题的最大长度不是 255。最大长度取决于联合服务器使用的操作系统。在 Windows 联 合服务器上, 最大长度是 260。在 UNIX 联合服务器上, 最大长 度是 1024.

#### **wb{::CREATE NICKNAME od - XML |0wD>};**

#### **Z0DB2 E"PD1PD;C**

样本和示例 –> 数据源配置示例 –> XML 数据源示例。上一次是 在 DB2 Information Integrator V8.1 中更新此主题的。

**Z PDF M!"i.PD;C**

**书名:** 《DB2 Information Integrator 数据源配置指南》 章节名: 『配置对 XML 数据源的存取』

更正 在 payment 昵称视图的示例中, select 子句中的列名 p.amount 应 该是 p.number.

> 在 item 昵称视图的示例中, select 子句中的名为 it.quantity 和 it.name 的列应该是 i.quantity 和 i.name。

- **wb{::\* Excel }]4DGF"a;**
	- **Z0DB2 E"PD1PD;C**

配置联合系统和数据源 -> 配置数据源 -> 配置 Excel 数据源。 上一次是在 DB2 Information Integrator V8.1 中更新此主题的。

**Z PDF M!"i.PD;C**

书名: 《DB2 Information Integrator 数据源配置指南》

章节名: 『配置对 Excel 数据源的存取』

- 更正 日期范围限制不再适用。Excel 包装器与 Microsoft Excel 应用程 序支持相同的日期范围。
- **wb{::Extended Search 91m;**
	- **Z0DB2 E"PD1PD;C**

配置联合系统和数据源 –> 配置数据源 –> 配置 Extended Search 数据源。上一次是在 DB2 Information Integrator V8.1 中更新此主 题的。

#### **Z PDF M!"i.PD;C**

**书名:** 《DB2 Information Integrator 数据源配置指南》

章节名: 『配置对 Extended Search 数据源的存取 』

- 更正 在 FIELD DATATYPE 的"列名"行的表中, 从数据类型列表中 除夫 DECIMAL.
- <span id="page-58-0"></span> $\frac{1}{2}$  **#D***Bxtended Search 包装器的消息* 
	- **Z0DB2 E"PD1PD;C**

配置联合系统和数据源 -> 配置数据源 -> 配置 Extended Search 数据源。上一次是在 DB2 Information Integrator V8 中更新此主 题的。

**Z PDF M!"i.PD;C**

**书名:** 《DB2 Information Integrator 数据源配置指南》 **童节名:** 『配置对 Extended Search 数据源的存取』

更正 当使用 Extended Search 昵称的查询在 WHERE 子句中包含不能 由 Extended Search 包装器处理的谓词时, 将返回以下错误消息。

SQL0901N 由于不严重的系统错误,SQL 语句失败。可以处理后续 SQL 语句。<br>(原因"sq1no\_crule\_remote\_pushdow[200]:rc(-2144272270) 正在生成错误"。)SQLSTATE=58004

将返回 SQL0901N 错误的查询的示例:

- 不带谓词的杳询
- 使用谓词 ANY、ALL、SOME 或 EXIST 的查询
- 将谓词 IN 或 NOT IN 与 FULL SELECT 语句配合使用的查 询
- 使用固定列谓词的查询(例如, WHERE DOC ID = 'ABC')

#### **6DB2 Information Integrator \*O538O7**

**wb{::\*O~qwDC'3d!n;**

**Z0DB2 E"PD1PD;C**

参考信息 -> 联合系统参考。上一次是在 DB2 Information Integrator V8.1 中更新此主题的.

**Z PDF M!"i.PD;C**

书名: 《DB2 Information Integrator 联合系统指南》

附录名: 『联合系统的用户映射选项』

- **更正** 记帐选项的名称应该是 ACCOUNTING 而不是 ACCOUNTING STRING
- **wb{::1!\*"}]`M3d(Sybase);**

#### <span id="page-59-0"></span>**Z0DB2 E"PD1PD;C**

参考信息 -> 联合系统参考。上一次是在 DB2 Information Integrator V8.1 中更新此主题的。

**Z PDF M!"i.PD;C**

**书名:** 《DB2 Information Integrator 联合系统指南》 附录名: 『 缺省转发数据类型映射 』

#### **|}**

Sybase 自动将 CHAR NULL 数据类型转换为 VARCHAR 数据 类型。有关 CHAR NULL 数据类型的缺省数据类型映射, 请参阅 VARCHAR 数据类型行。

Sybase 自动将 NCHAR NULL 数据类型转换为 NVARCHAR 有 关 NCHAR NULL 数据类型的缺省正向数据类型映射, 请参阅 NVARCHAR 数据类型行。

- **wb{::1!}r}]`M3d(Informix);**
	- **Z0DB2 E"PD1PD;C**

参考信息 -> 联合系统参考。上一次是在 DB2 Information Integrator V8.1 中更新此主题的。

**Z PDF M!"i.PD;C**

书名: 《DB2 Information Integrator 联合系统指南》

附录名: 『 缺省转发数据类型映射 』

**更正 映射至联合类型 DOUBLE 的远程类型 DECIMAL 的** REMOTE UPPER LEN 值已从 32 更改为 130.

### **6DB2 Information Integrator \*"\_8O7**

**wb{::20 DB2 WebSphere MQ Series;**

#### **Z0DB2 E"PD1PD;C**

开发应用程序 –> 开发使用 WebSphere MQ Series 消息传递的应 用程序。上一次是在 DB2 Information Integrator V8.1 中更新此主 题的。

#### **Z PDF M!"i.PD;C**

书名: 《DB2 Information Integrator 开发者指南》

章节名: 『开发使用"WebSphere 消息队列"功能的数据库应 用程序」

- **更正** 添加 Application Messaging Interface V1.2 或更高版本作为 MQ 用户定义的函数的必备软件。添加 DB2 UDB XML Extender 作 为 MQ 用户定义的函数的必备软件。
- $\pm$ 题名: 『用于管理 Web 应用程序的 WebSphere Application Server』
	- **Z0DB2 E"PD1PD;C**

开发应用程序 -> 开发 Web 服务和 Web 应用程序 -> 部署和测 试 Web 应用程序。上一次是在 DB2 Information Integrator V8.1 中更新此主题的。

**Z PDF M!"i.PD;C**

书名: 《DB2 Information Integrator 开发者指南》

章节名: 『部署和测试 Web 应用程序』

- **更正 将引用由 WebSphere Application Server Express 更改为 DB2 的** 应用程序服务器。添加应用程序服务器的安装信息。添加 DB2 应 用程序服务器的安装前需求。
- **wb{::T\Mw{f. - \*O53M\_ei/m;**
	- **Z0DB2 E"PD1PD;C**

产品概述 -> 信息集成 - 概述 -> 扩展数据仓库 - 解决方案 示例 -> 仓库示例 - Cottonwood Distributors, Inc. -> 部署应用 程序 - 仓库示例 -> 性能和调整规划。上一次是在 DB2 Information Integrator V8.1 中更新此主题的。

**Z PDF M!"i.PD;C**

书名: 《DB2 Information Integrator 开发者指南》

章节名: 『信息集成解决方案概述』

更正 除去所有对与具体查询表相关的 REFRESH IMMEDIATE 的引 用。

## <span id="page-62-0"></span>声明

本信息是为在美国提供的产品和服务编写的。IBM 可能在其它国家或地区不提供本 文档中讨论的产品、服务或功能特性。有关您当前所在区域的产品和服务的信 息,请向您当地的 IBM 代表咨询。任何对 IBM 产品、程序或服务的引用并非意 在明示或暗示只能使用 IBM 的产品、程序或服务。只要不侵犯 IBM 的知识产权, 任何同等功能的产品、程序或服务,都可以代替 IBM 产品、程序或服务。但是, 评估和验证任何非 IBM 产品、程序或服务, 则由用户自行负责。

IBM 公司可能已拥有或正在申请与本文档内容有关的各项专利。提供本文档并未授 予用户使用这些专利的任何许可证。您可以用书面方式将许可证查询寄往:

IBM Director of Licensing IBM Corporation North Castle Drive Armonk, NY 10504-1785 U.S.A.

有关双字节(DBCS)信息的许可证查询,请与您所在国家或地区的 IBM 知识产权 部门联系, 或用书面方式将查询寄往:

IBM World Trade Asia Corporation Licensing 2-31 Roppongi 3-chome, Minato-ku Tokyo 106, Japan

本条款不适用英国或任何这样的条款与当地法律不一致的国家或地区: 国际商业 机器公司以"按现状"的基础提供本出版物,不附有任何形式的(无论是明示 的,还是默示的)保证,包括(但不限于)对非侵权性、适销性和适用于某特定 用途的默示保证。某些国家或地区在某些交易中不允许免除明示或默示的保证。 因此, 本条款可能不适用于您。

本信息中可能包含技术方面不够准确的地方或印刷错误。此处的信息将定期更 改: 这些更改将编入本资料的新版本中。IBM 可以随时对本资料中描述的产品和/ 或程序进行改进和 / 或更改, 而不另行通知。

本信息中对非 IBM Web 站点的任何引用都只是为了方便起见才提供的,不以任何 方式充当对那些 Web 站点的保证。那些 Web 站点中的资料不是 IBM 产品资料 的一部分, 使用那些 Web 站点带来的风险将由您自行承担。

IBM 可以按它认为适当的任何方式使用或分发您所提供的任何信息而无须对您承担 任何责任。

本程序的被许可方如果要了解有关程序的信息以达到如下目的: (i) 允许在独立 创建的程序和其它程序(包括本程序)之间进行信息交换、以及(ii)允许对已经 交换的信息进行相互使用, 请与下列地址联系:

IBM Corporation J46A/G4 555 Bailey Avenue San Jose, CA 95141-1003 U.S.A.

只要遵守适当的条件和条款、包括某些情形下的一定数量的付费、都可获得这方 面的信息。

本资料中描述的许可程序及其所有可用的许可资料均由 IBM 依据 IBM 客户协议、 IBM 国际程序许可证协议或任何同等协议中的条款提供。

此处包含的任何性能数据都是在受控环境中测得的。因此、在其它操作环境中获 得的数据可能会有明显的不同。有些测量可能是在开发级的系统上进行的,因此 不保证与一般可用系统上进行的测量结果相同。此外、有些测量是通过推算而估 计的,实际结果可能会有差异。本文档的用户应当验证其特定环境的适用数据。

涉及非 IBM 产品的信息可从这些产品的供应商、其出版说明或其它可公开获得的 资料中获取。IBM 没有对这些产品进行测试、也无法确认其性能的精确性、兼容性 或任何其它关于非 IBM 产品的声明。有关非 IBM 产品性能的问题应当向这些产 品的供应商提出。

所有关于 IBM 未来方向或意向的声明都可随时更改或收回,而不另行通知,它们 仅仅表示了目标和意愿而已。

本资料中可能包含用于日常业务运作的数据和报表的示例。为了尽可能完整地说 明问题、这些示例可能包含个人、公司、品牌和产品的名称。所有这些名称都是 虚构的, 如与实际商业企业所使用的名称和地址有雷同, 纯属巧合。

版权许可:

本信息句括源语言形式的样本应用程序、这些样本说明不同操作平台上的编程方 法。如果是为按照在编写样本程序的操作平台上的应用程序编程接口(API)进 行应用程序的开发、使用、经销或分发为目的, 您可以任何形式对这些样本程序 进行复制、修改、分发、而无须向 IBM 付费。这些示例并未在所有条件下作全面 测试。因此,IBM 不能担保或暗示这些程序的可靠性、可维护性或功能。

<span id="page-64-0"></span>凡这些样本程序的每份拷贝或其任何部分或任何衍生产品,都必须包括如下版权 声明:

©(贵公司的名称)(年)、此部分代码是根据 IBM 公司的样本程序衍生出来的。 © Copyright IBM Corp. (输入年份). All rights reserved.

商标

下列各项是国际商业机器公司在美国和 / 或其它国家或地区的商标:

IBM AIX **CICS** DataJoiner D<sub>B2</sub> DB2 Connect DB2 Universal Database DRDA Informix iSeries OS/390 z/OS

下列各项是其它公司的商标或注册商标:

Microsoft, Windows 和 Windows NT 是 Microsoft Corporation 在美国和/或其它 国家或地区的商标。

UNIX 是 The Open Group 在美国和其它国家或地区的注册商标。

Java 和所有基于 Java 的商标都是 Sun Microsystems, Inc. 在美国和 / 或其它国家 或地区的商标。

其它公司、产品或服务名称可能是其它公司的商标或服务标记。

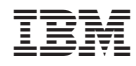

中国印刷